**Česká zemědělská univerzita v Praze**

# **Provozně ekonomická fakulta**

**Katedra informačních technologií (PEF)**

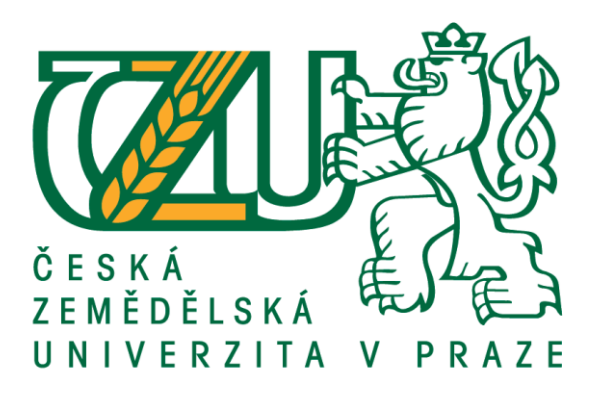

# **Diplomová práce**

# **Implementace skladového a pokladního systému**

**Bc. Matěj Nevrlý**

**© 2020 ČZU v Praze**

# ČESKÁ ZEMĚDĚLSKÁ UNIVERZITA V PRAZE

Provozně ekonomická fakulta

# **ZADÁNÍ DIPLOMOVÉ PRÁCE**

### Bc. Matěj Nevrlý

Hospodářská politika a správa Veřejná správa a regionální rozvoj

Název práce

Implementace skladového a pokladního systému

Název anglicky

Warehouse and cash register system implementation

#### Cíle práce

Diplomová práce je zaměřena na problematiku implementace skladového a pokladního systému. Hlavním cílem práce je na základě definovaných kritérií analýza možností řešení skladového a pokladního systému s následnou implementací. Dílčí cíle práce jsou:

- vypracování přehledu dostupných skladovacích a pokladních systémů,

- vypracování přehledu funkcionalit skladovacích a pokladních systému.

#### Metodika

Metodika řešené problematiky diplomové práce je založena na studiu a analýze odborných informačních zdrojů. Vlastní práce spočívá v analýze možností řešení skladového a pokladního systému na základě předem definovaných kritérií a požadavků a následná implementace vybraného systému. Na základě syntézy teoretických poznatků a výsledků praktické části budou formulovány závěry diplomové práce.

#### Doporučený rozsah práce

 $70 - 80$  stran textu.

#### Klíčová slova

Implementace, hospodářství, sklad, pokladna, přehled, zefektivnění, software

#### Doporučené zdroje informací

- FERGUSON, Andrew. A History of Computer Programming Languages: Brown Computer Science (online). 2000, 2004 (cit. 2018-03-17). Dostupné z: http://cs.brown.edu/"adf/programming\_languages.html
- KOCH, Miloš a Viktor ONDRÁK.Informační systémy a technologie. Vyd. 3. Brno: Akademické nakladatelství CERM, 2008. ISBN 978-80-214-3732-6.
- LAZECKÝ, Přemysl. Microsoft Excel & VBA: Co je VBA. 98Excelvba.estranky.cz (online). 2007 (cit. http://www.excelvba.estranky.cz/clanky/tipy-triky-navody/co-je-to-vlastne-vba.html
- LEITNER, Gerhard. The Furute home is Wice, Not Smart: A Human-Centric Perspective on Next Generation Domestic Technologies. 1. Switzerland: Springer International Publishing, 2015. ISBN 978-3-319-23093-1
- MONEKOSSO, Dorothy, Yoshinori KUNO a Paolo REMAGNINO, ed. Intelligent Environments: Methods. Algorithms and Applications. London: Springer, 2009. 211 s. ISBN 1849967911.
- PALASTHY, Juraj. Von Neumannova schéma. O škole (online). Slovensko: medias media, s.r.o., 2008-2018, 2010, 21.4.2010 (cit. 2018-03-17). Dostupné z: http://www.oskole.sk/?id\_cat=2010&clanok=6405
- PAVLOVSKÁ, Marta. KIKS: Programovací jazyk. Kabinet informačních studií a knihovnictví (online). 2010 (cit. 2018-03-17). Dostupné z: http://kisk.phil.muni.cz/wiki/Programovac%C3%AD\_jazyk
- PRINCLÍK, Jan. Stručný úvod do historického vývoje programovacích jazyků. Proexperty.cz (online). 2013 (cit. 2018-03-17). Dostupné z:

http://www.proexperty.cz/16-it/25-strucny-uvod-do-historickeho-vyvoje-programovacich-jazyku ŘÍHA, Michal. Seznámení s pokladnímy systémy. Dostupné z: https://www.pokladny.com/

Předběžný termín obhajoby 2019/20 LS - PEF

Vedoucí práce Ing. Pavel Šimek, Ph.D.

Garantuiící pracoviště Katedra informačních technologií

Elektronicky schváleno dne 11. 10. 2019

Ing. Jiří Vaněk, Ph.D. Vedoucí katedry

Elektronicky schváleno dne 14. 10. 2019

Ing. Martin Pelikán, Ph.D. Děkan

V Praze dne 03, 02, 2020

### **Čestné prohlášení**

Prohlašuji, že svou diplomovou práci "Implementace skladového a pokladního systému" jsem vypracoval samostatně pod vedením vedoucího diplomové práce a s použitím odborné literatury a dalších informačních zdrojů, které jsou citovány v práci a uvedeny v seznamu použitých zdrojů na konci práce. Jako autor uvedené diplomové práce dále prohlašuji, že jsem v souvislosti s jejím vytvořením neporušil autorská práva třetích osob.

### **Poděkování**

Rád bych touto cestou poděkoval Ing. Pavlu [Šimkovi, Ph.D.](https://is.czu.cz/auth/lide/clovek.pl?id=64328) za příkladnou podporu, vedení a rady při konzultacích nad diplomovou prací.

# **Implementace skladového a pokladního systému**

Abstrakt

Diplomová práce se zaobírá implementací softwaru WinShop SQL pro konkrétní potřeby nového skladového a pokladního hospodářství společnosti KVĚTINOVÝ KLUB. Tato práce je stěžejním nástrojem pro vytvoření pokladního a skladového systému, který lze současně používat v malých a středních podnicích, tak v zájmových klubech, veřejných institucích, tak třeba v informačních centrech měst a vesnic.

Nový skladový a pokladní systém umožní současným zaměstnancům vedení společnosti, ale hlavně také pokladním na jednotlivých pobočkách urychlit jednotlivé procesy spojené s prodejem zboží a nastolí konkrétní a přesnou evidenci pohybu veškerého zboží. Bude zobrazovat aktuální množství jednotlivých druhů zboží na prodejnách a skladech a bude vytvářet potřebné dokumenty pro účetní a manažerskou evidenci.

Pokladní a skladový systém bude plně funkční projekt, který bude majitelům a manažerům podávat maximální informace a přehled o tom, kolik a v jaké přesné hodnotě je aktuální stav zboží na prodejnách a skladech a zefektivní nákup a objednávání nového zboží. Pokladním a floristům usnadní a urychlí prodej květinového a dárkového zboží a zpřehlední jejich aktuální stavy a zásoby.

**Klíčová slova:** klíčová slova (cca 10) Implementace, hospodářství, sklad, pokladna, přehled, zefektivnění, software, systém, WinShop SQL, online režim, aktuálnost

# **Warehouse and cash register system implementation**

#### **Abstract**

The diploma thesis deals with the implementation of WinShop SQL software for the specific needs of the new warehouse and cash management company KVĚTINOVÝ KLUB. This work is a movable tool for managing the cash register and storage system, which allows the use of funds in small and medium-sized enterprises, as well as in interest clubs, public institutions that can have information in city centers and villages.

A new warehouse and cash register system utilizing the company's current management, as well as cash registers at individual branches, facilitating transactions in the sale of goods and providing concrete and possible evidence of the movement of available goods. It will display the current number of goods in stores and warehouses and will be able to track documents for accounting and management records.

The cash register and storage system will be a fully functional project that will provide owners and managers with an overview of how many times and how much it will be possible to monitor the current status of goods for sale and warehouse and make purchasing and ordering new goods more efficient. Cash and florist way and profitable sale of flower and gift goods and make their current status and supplies more transparent.

**Keywords:** Implementation, economy, warehouse, cash register, overview, streamlining, software, system, WinShop SQL, online mode, timeliness

# Obsah

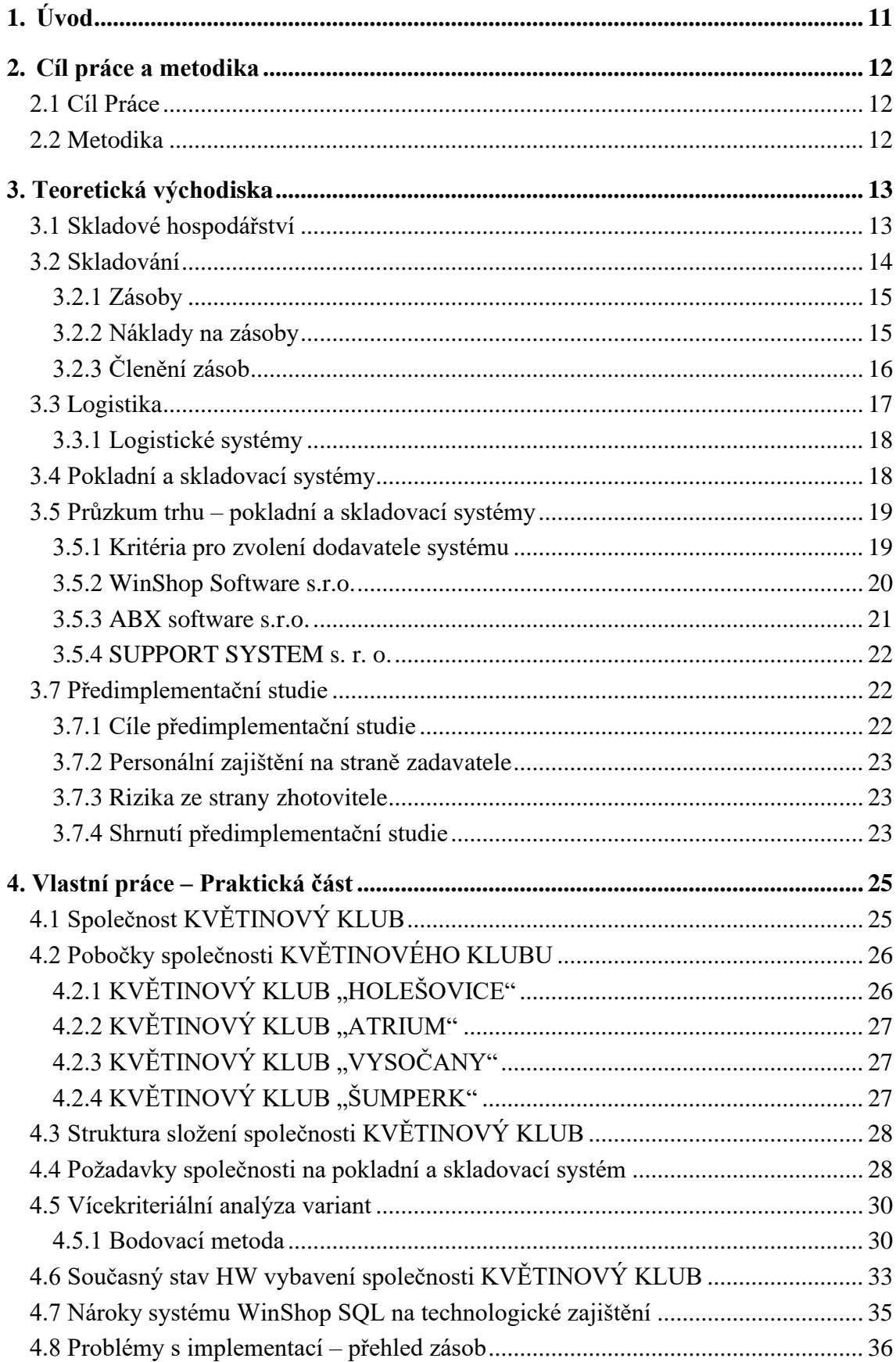

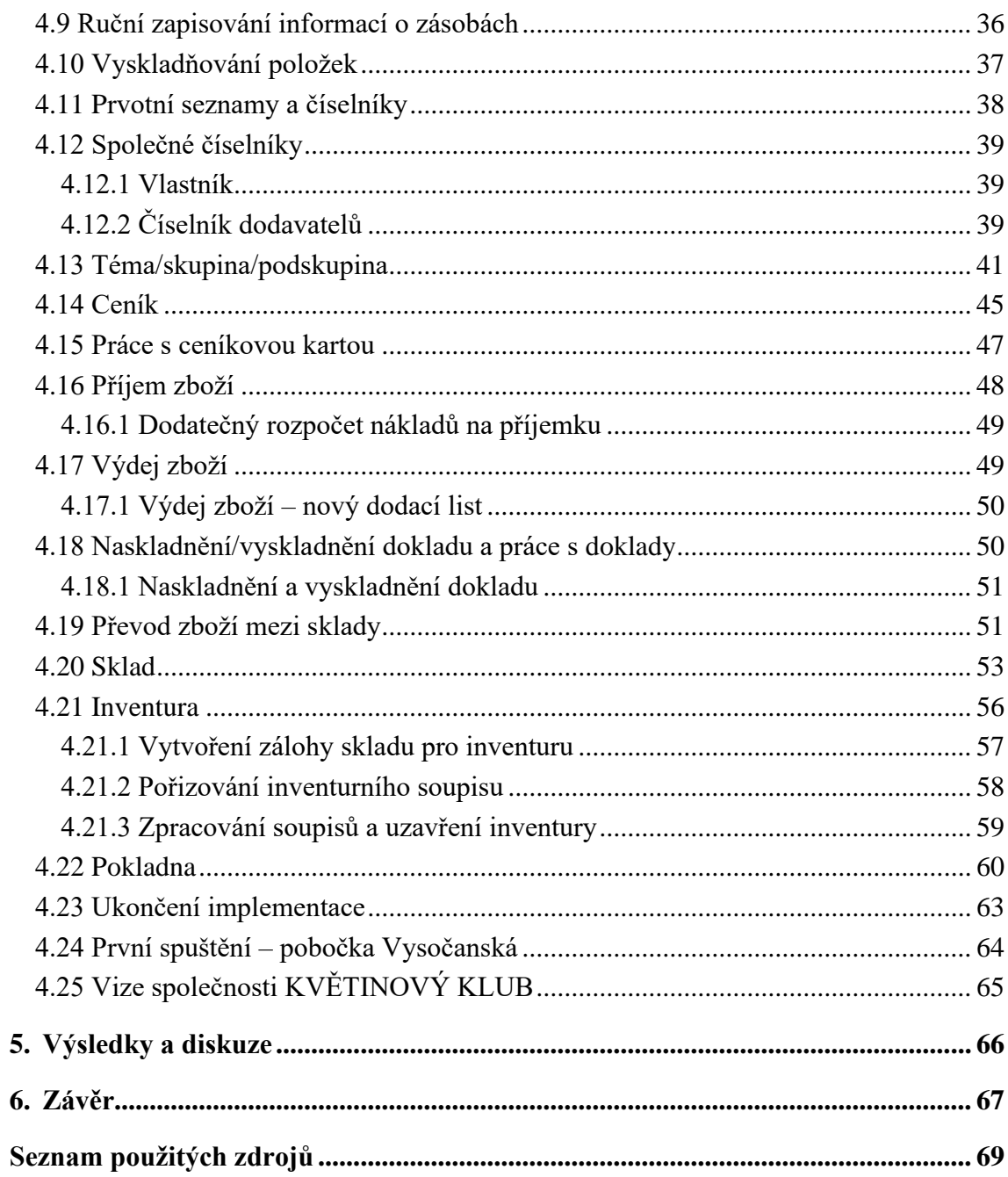

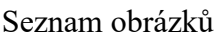

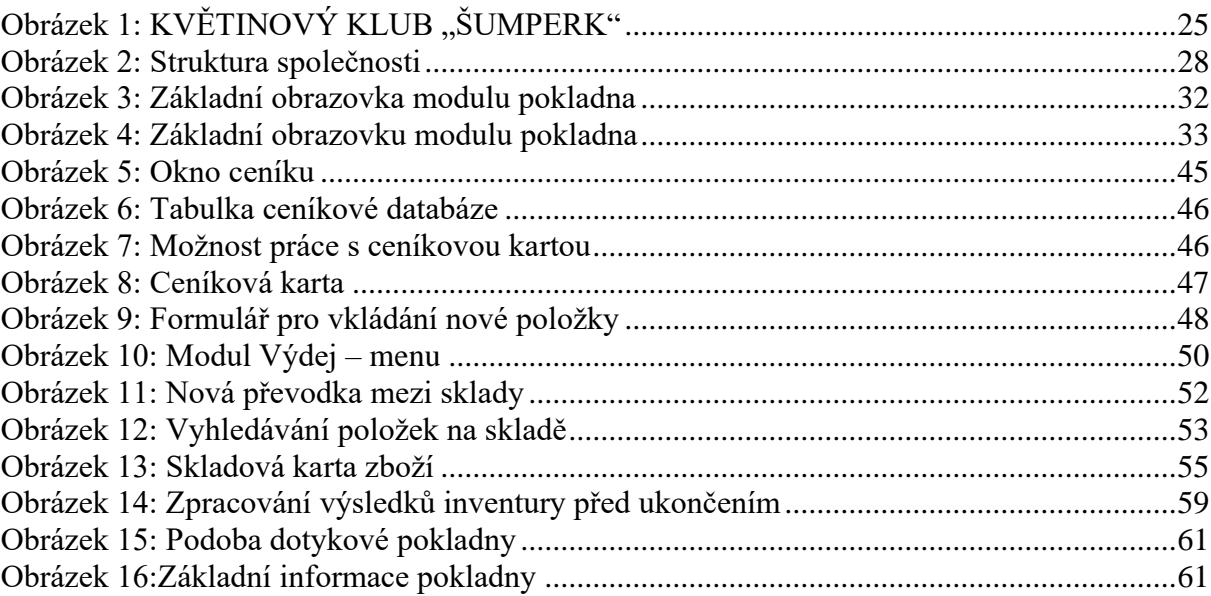

### Seznam tabulek

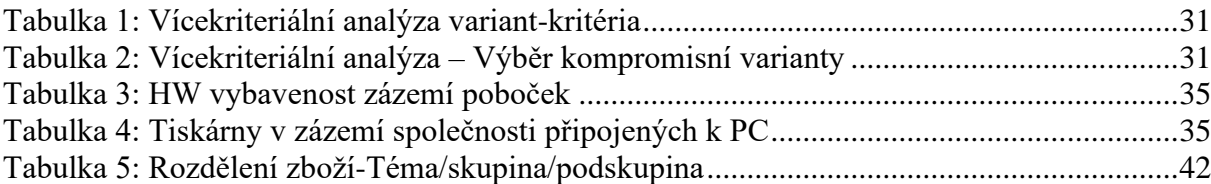

# <span id="page-10-0"></span>**1. Úvod**

V dnešní moderní době je nutné v co nejkratší době reagovat na požadavky zákazníků a klientů. Jeden z důvodů, proč se zákazníci vrací ke stejnému dodavateli je jejich spokojenost. Stejně tak, jako firma usiluje o spokojenost zákazníka, měla by usilovat o spokojené zaměstnance. Zaměstnavatel může své zaměstnance uspokojovat různými formami motivačních složek, avšak také podobou prostředí, ve kterém zaměstnanci pracují, nároky, jakým způsobem a metodami mají nebo musejí vykonávat svou práci. Protože na trhu je celá řada společností, které nutí své zaměstnance vykonávat mimo standartní pracovní činnosti i hromady byrokracie a vedlejší evidence, porovnáme nabídky pokladních a skladových softwarů pro konkrétní společnost, které by měli tyto podružné činnosti eliminovat, respektive sledovat a zpracovávat za zaměstnance.

Ideálním softwarem by byl systém, který by splnil veškeré požadavky vedení společnosti, tedy veškerou evidence zboží a zásob včetně aktuálního finančního stavu společnosti a stavu prodeje, a stejně tak požadavky zaměstnanců na snížení složité vedlejší evidence jako jsou inventury, aktuální stavy skladu, peněžní hotovost a např. také hotovost v trezoru. Stejně tak vedení i zaměstnancům zjednoduší přehled v objednávkách a inventurách a pomůže rozvíjet a zpřehlednit zákaznický systém.

Prakticky se jedná o složitý pokladní a skladovací systém, který musí dokonale provazovat jednotlivé moduly do jednoho funkčního celku.

Podobný systém mohou využívat nejen maloobchodní společnosti, ale taky státní firmy, neziskové organizace, zájmové skupiny a kroužky, informační centra měst a obcí a úřady. Software usnadní a urychlí práci směrem k zákazníkovi, pomůže uživateli zpřehlednit jeho data a informace a podpoří celý chod uživatele softwaru.

Zprovozněním podobného softwaru je možné společnosti ušetřit náklady na administrativní zaměstnance, zaměstnance do skladu nebo zaměstnance, které vedou podružnou evidenci skladu. Systém tyto funkce zvládá sám a plnohodnotně.

Přizpůsobení a podoba programu je naprosto individuální, na jeho přizpůsobení a vývoji se dá naprosto kontrolovaně pracovat dle požadavků a konkrétních kritérií.

Aby diplomová práce zapadala do kontextu regionálního rozvoje, software implementuje do podniku, který pomáhá rozvíjet města a obce, ve kterých působí. Společnost je silným partnerem MAS Šumperský venkov, podporovatel a konzultant okrašlovacích spolků v regionech vlastní působnosti.

### <span id="page-11-0"></span>**2. Cíl práce a metodika**

### **2.1 Cíl Práce**

<span id="page-11-1"></span>Diplomová práce je zaměřena na problematiku implementace skladového a pokladního systému. Hlavním cílem práce je na základě definovaných kritérií analýza možností řešení skladového a pokladního systému s následnou implementací.

Dílčí cíle práce jsou:

- vypracování přehledu dostupných skladových a pokladních systémů
- <span id="page-11-2"></span>- vypracování přehledu funkcionalit skladových a pokladních systémů

### **2.2 Metodika**

Metodika řešené problematiky diplomové práce je založena na studiu a analýze odborných informačních zdrojů. Vlastní práce spočívá v analýze možností řešení skladového a pokladního systému na základě předem definovaných kritérií a požadavků vč. použití vícekriteriální analýzy variant a díky ní následná implementace vybraného systému.

Praktická část bude systém individuálně přizpůsobovat a implementovat přímo konkrétní společnosti KVĚTINOVÝ KLUB. Nový skladový a pokladní systém umožní současným zaměstnancům vedení společnosti, ale hlavně také pokladním na jednotlivých pobočkách urychlit jednotlivé procesy spojené s prodejem zboží a nastolí konkrétní a přesnou evidenci pohybu veškerého zboží. Bude zobrazovat aktuální množství jednotlivých druhů zboží na prodejnách a skladech a bude vytvářet potřebné dokumenty pro účetní a manažerskou evidenci.

Na základě syntézy teoretických poznatků a výsledků praktické části budou formulovány závěry diplomové práce.

### <span id="page-12-1"></span><span id="page-12-0"></span>**3. Teoretická východiska**

### **3.1 Skladové hospodářství**

Skladové hospodářství slouží k evidenci**,** správě**,** sledování stavu a vlastností veškerých položek sortimentu a jejich pohybu na skladech. Účel skladového hospodářství je evidovat nákupy a příjmy zboží**,** sledovat jeho zásoby**,** porovnávat data z webového rozhraní manažera s realitou a docílit tak lepší kontroly nad sledováním stavu zboží. Z dlouhodobého hlediska může poskytovat užitečné informace, které mohou zlepšit kvalitu podnikání.

Dnešní svět ovlivněný ekonomickou krizí v roce 2009 nebo dalšími ekonomickými výkyvy v následujících letech naučil lidi, firmy a podnikatele fungovat na principu úspor, šetření nákladů a vkládání kapitálu jen do dobře promyšlených investic. Tato činnost má za cíl přinést něco nového a výhodného pro společnost nebo popř. podnik. Tuto činnost můžeme nazvat pojmem "hospodářství". Existuje několik druhů hospodářství (např. vodní, národní, evropské, odpadové), avšak tato práce je věnována skladovému hospodářství. Hospodařit, tedy jak využívat všech prostředků, které máme k dispozici nebo jak můžeme těchto prostředků využívat pro svůj prospěch.

V odborných encyklopediích a slovnících nalezneme několik definic hospodářství:

"*Hospodářství je souhrn záměrných činností, úkonů a zařízení lidských, směřujících k nejvýhodnějšímu uspokojování potřeb vlastních i cizích opatření úkojných prostředků. Je to organizace pro neustálé, plánovité ukojování lidských potřeb."*

(Masarykův slovník naučný, lidová encyklopedie všeobecných vědomostí, díl III. Praha 1927, str. 308.)

"*Hospodářství je oblast společenské činnosti, jejímž prostřednictvím se vyrábějí, rozdělují, směňují a spotřebovávají užitné hodnoty. 1) z hlediska územního rozsahu této činnosti hovoříme o hospodářství národním, místním apod.; 2) podle povahy ekonomických vztahů charakterizujeme hospodářství jako otrokářské, feudální, kapitalistické, socialistické."* (Procházka, V. 1963, s. 151)

"*Hospodářství je ekonomický souhrn všech zařízení a činností využívající omezené prostředky, které jsou k dispozici pro uspokojení lidských potřeb (výroba a rozdělování statků, dosahování a užívání příjmů); výzkumem hospodářství se zabývají hospodářské vědy*." (Universum 2000 – všeobecná encyklopedie)

Důležitým pojmem, který taktéž do ekonomiky vstupuje je efektivnost, což je poměr mezi vynaloženými náklady a dosaženými účinky/výsledkem. Hospodaření podniku musí být efektivní, jinak podnik vynakládá prostředky a čas nesprávně a ztrácí tak možnost vynakládat efektivitu jinde. Efektivita je zaměření se podniku na silné stránky, věnovat čas a úsilí správně. Práce je zaměřena na skladové hospodářství, proto je důležité vědět, jaký smysl tato činnost má. Smysl skladového hospodářství spočívá v zajištění a efektivní organizaci všech hmotných skladových pohybů, a to v odpovídající kvalitě, množství i čase s omezením skladových ztrát a nadbytečných nákladů.

### <span id="page-13-0"></span>**3.2 Skladování**

Skladování patří mezi nejdůležitější části logistického systému. Tvoří spojovací článek mezi výrobci a zákazníky. Zabezpečuje uskladnění produktů (např. surovin, dílů, hotových výrobků) v místech jejich vzniku a mezi místem vzniku a místem spotřeby a poskytuje managementu informace o stavu, podmínkách a rozmístění skladovaných produktů. Sklady umožňují překlenout prostor a čas. Plynulost výroby zajišťují zásoby výrobní. Zásoby obchodního zboží zabezpečují plynulé zásobování obyvatelstva. Skladování je procesem, kdy se manipuluje se zásobami. Zásoby jsou uskladňovány, přemísťovány a vydávány dál po směru materiálního toku v logistickém řetězci.

V rámci skladování je také potřeba rozhodovat, a to především jakým způsobem bude podnik skladovat, a jestli je výhodnější vlastní nebo cizí sklad. Další oblast rozhodování obsahuje vybavenost skladu včetně správy a řízení skladů, rozsah a centralizace skladů, stanoviště skladu a také úroveň zásob, které se budou ve skladu udržovat.

Nejběžnější chyby při skladování Management by se měl pokoušet odstranit všechny neefektivní aktivity, které se vyskytnou při přesunu produktů, uskladnění produktů nebo přenosu informací v rámci skladu. Tyto aktivity se projevují různými formami, např.:

- přebytečnou nebo nadměrnou manipulací
- nízkým využitím skladové plochy a prostoru
- nadměrnými náklady na údržbu a výpadky kvůli zastaralým zařízením
- zastaralými způsoby příjmu a expedice zboží
- zastaralými způsoby počítačového zpracování rutinních transakcí.

#### **3.2.1 Zásoby**

<span id="page-14-0"></span>Zásoby a jejich problematika si zasluhuje velkou pozornost. Každý podnik nebo společnost si je vědom, že je velmi důležité najít optimální výši zásob, neboť na jedné straně se snaží o jejich minimalizaci, ale jejich příliš nízká hladina nebo nedostatek může vést ke zpomalení či dokonce k zastavení výroby, prodejů nebo poskytování služeb. Na druhé straně však držení příliš vysokých zásob představuje pro podniky zátěž v podobě vázáného objemu podnikového kapitálu, který by mohl být využit jiným způsobem. Některému druhu zboží může při dlouhém skladování hrozit ztráta hodnoty nebo poškození. Dále pak nadměrné držení zásob představuje zvýšené náklady na množství a provoz skladů, jejich údržbu, pracovní sílu, skladovací techniku atd., vše záleží na typu a velikosti podniku. V neposlední řadě musí být podnik připraven na možnost změny zákaznické poptávky a s tím i na vznik nepoužitelných a nepotřebných zásob. Proto je nutné snažit se o nalezení optima zásob, tedy o jejich minimalizaci při udržení zákaznického servisu a podnikového standartu.

#### <span id="page-14-1"></span>**3.2.2 Náklady na zásoby**

*Při každém rozhodování v oblasti zásob musí mít podnik na paměti systém minimalizace celkových nákladů při udržení zákaznického servisu. Lambert uvádí následující rozčlenění nákladů na udržování zásob:*

*náklady kapitálu vázaného v zásobách: oběžné prostředky vázané v zásobách, které nemůže podnik použít pro jiný druh investic. Podnik by měl při posuzování skutečných nákladů kapitálu vycházet z tzv. nákladů příležitosti, tj. výnosnost, které by mohlo být dosaženo při alternativním využití těchto prostředků.* 

#### *náklady na služby: pojištění a daně*

*náklady na skladovací prostory: sklady v rámci výrobního závodu, veřejné sklady, nájemní sklady, sklady vlastněné podnikem*

*náklady rizika znehodnocení zásob: morální opotřebení, zastarání, poškození, krádeže a ztráty, přemísťování zásob*

*náklady z nedostatku zásob: vzniklé chybným určením výše a času spotřeby zásob, pokuty, náklady na zajištění mimořádné dodávky, prostoje, ušlý zisk, prostoje kapacit, či ztráta goodwillu.* (LAMBERT, D. M. -STOCK, J. R. -ELLRAM 2000, s.154)

### **3.2.3 Členění zásob**

<span id="page-15-0"></span>Každý podnik si může členit dle svého rozhodnutí a kritérií. Faktorem, který vstupuje do tohoto členění je funkce zásob, kterou v podniku plní. Nejčastějším dělením zásob jsou tyto:

- 1. Dle stupně rozpracovanosti
	- a. geografická funkce zajišťuje optimalizaci zásob z hlediska zdrojů, surovin, energií a pracovníků z důvodů různé lokalizace výroby a spotřeby,
	- b. vyrovnávací a technologická funkce zabezpečuje plynulost výrobního procesu v případě existence kapacitního, či časového nesouladu mezi výrobními operacemi, umožňuje zhromadňování výroby a produkci v ekonomicky výhodných dávkách, optimalizuje dopravní náklady,
	- c. spekulativní funkce např. nákup zásob z důvodu úspory nákladů před očekávaným zvýšením ceny, nebo za účelem dosažení mimořádného zisku při prodeji zásob za vyšší než pořizovací cenu
- 2. Dle stupně zpracování
	- a. výrobní zásoby suroviny základní, pomocné a režijní materiály, paliva, náhradní díly, nástroje a obalové materiály, obaly,
	- b. zásoby rozpracovaných výrobků polotovary vlastní výroby, nedokončené výrobky, zásoby hotových výrobků-tedy zásoby pro distribuci,
	- c. zásoby zboží produkty nakoupené za účelem dalšího prodeje
- 3. Dle účetních předpisů dle zákona 563/1991 Sb., o účetnictví se zásoby člení:
	- a. Materiál
	- b. Nedokončená výroba a polotovary
	- c. Výrobky
	- d. Zvířata
	- e. Zboží

f. Poskytnuté zálohy na zásoby

<span id="page-16-0"></span>Obecně nejde říci a určit, jaké dělení zásob lze upřednostnit nebo používat. Vše záleží ty typy a druhu podniku a na jeho zájmových činnostech a druhu a typu podnikání.

#### **3.3 Logistika**

*"Logistika je řízení materiálového informačního i finančního toku s ohledem na včasné splnění požadavků finálního zákazníka a s ohledem na nutnou tvorbu zisku v celém toku materiálu. Při plnění potřeb finálního zákazníka napomáhá již při vývoji výrobku, výběru vhodného dodavatele, odpovídajícím způsobem řízení vlastní realizace potřeby zákazníka (při výrobě výrobku), vhodným přemístěním požadovaného výrobku k zákazníkovi a v neposlední řadě i zajištěním likvidace morálně i fyzicky zastaralého výrobku"* (Sixta, Mačát 2005, s. 25).

*Skladové hospodářství, kterým se zabývá tato diplomová práce, je jednou z nejdůležitějších částí logistického systému. Logistika tvoří spojovací článek mezi výrobci a zákazníky a zabezpečuje uskladnění produktů mezi místem vzniku a místem spotřeby. Poskytuje managementu informace o stavu a rozmístění zásob a výrobků.* 

*Ve vyspělém tržním hospodářství nestačí pouze vyrobit či nakoupit kvalitní zboží či poskytnout kvalitní služby, ale je třeba postarat se, aby:*

- *- bylo k dispozici správné zboží či služba*
- *- zboží mělo správnou kvalitu*
- *- bylo zboží u správného zákazníka*
- *- ve správném množství*
- *- na správném místě*
- *- v ten požadovaný a správný okamžik*
- *- s vynaložením přiměřených nákladů.*

*Těchto tzv. 7S pomáhá řešit samostatná vědní disciplína – logistika. Za významný faktor je považována možnost využívat logistiky jako účelného nástroje konkurenčního boje při zvyšování podílu na trhu. Rozhodujícím faktorem pro* 

*konkurenceschopnost firmy je v současné době reakční rychlost dodavatele na přání individuálního zákazníka. Právě faktor času v konkurenčním boji se zasloužil o stále rychlejší zavádění logistiky do praxe* (Sixta, Mačát 2005, s. 9).

*Vývoj logistiky v hospodářské praxi prošel čtyřmi následujícími fázemi:*

- *1. fáze – logistika se omezovala pouze na distribuci, dominoval marketingový a obchodní přístup, problém zásob byl pouze okrajový.*
- *2. fáze – v důsledku strategie snižování nákladů se obrací pozornost k zásobám. Logistika se rozšířila na zásobování (nákup, opatřování) a pronikla do řízení výroby.*
- *3. fáze – praxe se orientuje na tzv. integrovanou logistiku, začínají se prosazovat ucelené logistické řetězce a systémy propojené od dodavatelů až po finální zákazníky.*
- 4. *fáze – jde o fázi prozatím neukončenou, logistické systémy budou jako celek optimalizovány.* (Pernica 1998, s. 38-41)

#### **3.3.1 Logistické systémy**

<span id="page-17-0"></span>*"Na podnikovou logistiku, není možno nahlížet izolovaně, ale jako na ucelený systém, uskutečňující proces logistického řízení, na jehož základě podnik dosahuje svých cílů. Za hlavní systémové prvky jsou dle Líbala a Kubáta považovány:*

*materiálový systém – jedná se o proces materiálového toku od opatřování surovin až po předání hotových výrobků zákazníkům* 

*plánovací a řídící systém – jehož úkolem je plánovat, řídit a kontrolovat logistický tok* 

*informační systém – tedy pořizování, ukládání, zpracovávání a přenášení údajů, součástí je i komunikační systém, který přenáší informace i mimo podnik. Výkaznictví zpracovává údaje o minulosti, o budoucnosti vypovídají plánované údaje."* (Líbal; Kubát 1994, s. 16-17)

### <span id="page-17-1"></span>**3.4 Pokladní a skladovací systémy**

Pokladní a skladový systém je souhrn informací o veškerém dění prodeje, pohybů zboží a stavu aktuálních zásob v podniku. Informuje a zobrazuje stavy jednotlivých položek ať už leží ve skladě, nebo jsou na cestě k zákazníkovi. Jedná se o kompletní přehled o podniku, který usnadňuje evidenci, prodej, skladování a chod společnosti. Tyto systémy mají napomáhat firmám a podnikům zlepšovat orientaci ve vlastním firmě či podniku a obsluze tomuto systému napomáhají při jejich práci. Tyto systémy zjednodušují a zrychlují práci směrem k zákazníkovi, takže napomáhají lepšímu pohledu směrem od zákazníka k podniku, který tyto systémy využívá.

Abychom mohli implementovat konkrétní pokladní a skladový software, zvolíme si konkrétní typ podniku. Budeme po něj totiž volit kritéria, která by se v jiném oboru vůbec neuplatnila, budou totiž specifické právě pro tento vybraný typ podnikání. Bude se jednat o květinářství – implementovat pokladní a skladový systém budeme pro jeho potřeby. Konkrétní květinářství si více přiblížíme v praktické části diplomové práce.

### <span id="page-18-0"></span>**3.5 Průzkum trhu – pokladní a skladovací systémy**

Na českém trhu existuje desítky firem, které nabízejí skladový a pokladní systém. Jedná se o menší podniky a pár lidech, tak o vetší firmy, kde je několik oddělení, zákaznická podpora a servisní tým. Spektrum je opravdu široký a český zákazník poptávající tento typ služby se nemůže vymlouvat na nedostatek dodavatelů. Důraz musí zadavatel klást na své potřeby a priority. Pečlivě se probrat nabídkami a trhem a na základě svých kritérií komunikovat s užším výběrem vybraných potenciálních dodavatelů.

#### **3.5.1 Kritéria pro zvolení dodavatele systému**

<span id="page-18-1"></span>Kdokoliv, kdo uvažuje o vybrání vhodného dodavatele, musí pečlivě vybírat správného dodavatele. Důležité je důkladné porozumění problematice, kterou společnost nebo konkrétní typ podniku požaduje po dodavateli systému. Hlavními atributy v rozhodování jsou zkušenosti dodavatelů s podobnou problematikou. To, jestli už potenciální dodavatelé měli zkušenosti s vývojem a implementací takového pokladního a skladovacího systému v praxi. Pokud již někdy v minulosti podobnou praxi měli, je velkým přínosem a ukazatelem vykomunikovat reference s jejich odběrateli o funkčnosti systému, výhodách a nevýhodách a také o tom, jaká byla komunikace s dodavateli programu. V potaz se musí brát časová náročnost na přípravy k implementaci, časová náročnost samotné implementace, ale také samostatnost dodavatele, rychlost jeho komunikace a ochota a správnost nastavených služeb.

Dalším zohledňovaným kritériem je následný servis, zákaznická podpora a tzv. služba horké linky (HOT line), která se využívá v případech problému s používáním softwaru, výpadky systému a jakékoliv chybě, kterou je důležité řešit s dodavatelem systému za provozu i mimo něj.

Pokladní a skladový systém musí být schopný pomocí transferových můstků převádět jednotlivé denní tržby, faktury přijaté a vydané společně s dodacími listy do formy, se kterou bude moci účetní společnosti dále pracovat v programu pro účetnictví, aniž by musel

19

vynakládat jakékoli úsilí pro tento přenos. Vše musí probíhat automaticky dle přání a specifikace společnosti.

Na základě těchto podmínek, které si daná společnost stanoví pro první užší výběr ze široké škály všech dodavatelů sem se rozhodl oslovit tyto 3 dodavatele a s těmi následně pokračovat. Do užšího výběru se dostali:

- WinShop software s.r.o.
- ABX software s.r.o.
- SUPPORT SYSTEM s.r.o.

Tyto tři společnosti, které se dostali do užšího výběru budou následně podrobeny vícekriteriální analýze variant, ze které vybereme nejvhodnějšího dodavatele pro potřeby implementace pokladního a skladovacího systému pro naši společnost.

Kritéria, kterými společnost pohlíží a hodnotí dodavatele musí být v zadavatelské firmě dlouze diskutovány. Požadujeme systém, který bude plnit stanovená očekávání, bude uživatelsky příjemný a pomůže zaměstnancům lépe a přehledněji plnit veškerou náplň práce, která po nich je vyžadována. Při těchto podmínkách však nekladu důraz na minimální cenu projektu. Na tento projekt nebyl určen žádný cenový rozpočet. Vybereme toho nejlepšího dodavatele pro požadované potřeby. Veškeré cenové nabídky a rozsahy musejí mít hlavu, patu a opodstatnění. V tomto režimu uvažujeme s rozumem a citem.

#### **3.5.2 WinShop Software s.r.o.**

<span id="page-19-0"></span>*"Společnost působí na českém trhu od roku 1995 a od svého založení se zabývá výhradně dodávkou a vývojem obchodních systémů pro maloobchody, velkoobchody a restaurace. Za tuto dobu získali pracovníci společnosti mnoho zkušeností z reálného obchodu, díky kterým dokázali vyvinout kvalitní a stabilní systém WinShop. Systém WinShop zajišťuje komplexní informace o pohybu zboží a dokladů maloobchodních i velkoobchodních organizací nebo internetových obchodních galerií".*

(Zdroj: [www.pokladny.com/o-firmě\)](http://www.pokladny.com/o-firmě)

WinShop SQL je komplexním softwarovým zařízením, které pochází od stejnojmenného výrobce. Systém, který je primárně určen pro střední a větší podniky. Produkt tohoto výrobce umožňuje online propojení se serverem, a tudíž i práci v reálném čase. Z tohoto pohledu je značné množství nabízených funkcí největším na českém trhu. Možnosti sledování financí, zákaznického systému, sledování docházky zaměstnanců a generování nejrůznějších statistik

staví tento produkt jako jeden z nejlepších pro potřeby zadavatelské společnosti. Na rozdíl od jiných produktů umožňuje systém WinShop SQL i tvorbu a tisk vlastních čárových a QR kódů. Systém poskytuje svým uživatelům přehled o celkovém "dění ve firmě" z hlediska zásob zboží, o přesunech zboží uvnitř firmy a administrativních operacích s tím spojených. Pro jednodušší orientaci je systém rozdělen do několika modulů a ty do tematických celků v nabídkovém menu, které sdružují operace pro dané téma. Postup práce v jednotlivých celcích je velmi podobný.

Mezi další vlastnosti systému, kterými se od ostatních systémů odlišuje, patří možnost propojení pokladního systému s bezpečnostním kamerovým systémem nebo také možnost propojení s účetním systémem POHODA.

#### <span id="page-20-0"></span>**3.5.3 ABX software s.r.o.**

*Společnost ABX software s.r.o. sídlí v Karlových Varech, pobočku má v Praze a obchodní a servisní zastoupení v Ostravě.*

*ABX software s.r.o. patří mezi přední dodavatele pokladních systémů v České republice. Zaměřují se na dodávání pokladního a hotelového softwaru pro restaurace, obchody, půjčovny a hotely, přičemž také nabízejí široký sortiment pokladního příslušenství. Jejich individuální přístup, dlouholeté zkušenosti a reference zajišťují, že se jedná o velice schopného dodavatele a partnera. Nabídla služeb je téměř kompletní, a to od dodání softwaru, možnosti zajištění hardwaru, naplnění systému daty a informacemi potřebnými ke správnému fungování softwaru, tak uvedení do provozu s následnou možností technické podpory.* 

*Typy pokladních systémů:*

- *HARSYS – pro restaurace*
- *ASTOR – pro obchody*
- *RECEPCE – pro hotely*
- *PŮJČOVNA – pro půjčovny*
- *AMP – mobilní pokladna*

(Zdroj: https://www.ab-x.cz/14-profil\_firmy\_abx\_software)

#### **3.5.4 SUPPORT SYSTEM s. r. o.**

<span id="page-21-0"></span>Firma SUPPORT SYSTEM s.r.o. je osmičlenný tým, který na našem trhu funguje již od roku 1991. Jejich cílem je vyvíjet maximálně adaptabilní řešení pokladního a skladovacích systémů, které zajišťují firemní růst a spokojenost zákazníka. Za jejich stabilním kolektivem je více než 15000 odpracovaných hodin každý rok. Zákazníkem může být samostatný podnikatel i obrovská korporace, maloobchody, velkoobchody, distributoři, gastro provozovny, výrobci potravin nebo řezníci a mnozí další.

*"Náš firemní symbol – pampeliška, česká královna bylin – má být paralelou naší cílené tržní strategie – pomoci semínkům Lupy NET rozlétnout se do kraje a pak se následně postarat o to, aby z nich v krátkém čase vyrostly zdravé, užitečné a skvěle fungující [systémy.](https://www.lupanet.cz/produkty)"* (Zdroj: https://www.lupanet.cz/)

Produktem společnosti je: LUPA NET- pokladní a stravovací systémy na míru. Tento software lze upravovat dle přání zákazníka až do posledního detailu. Dle stovek referencí a spokojených zákazníků taktéž tato firma připadá jako potenciální dodavatel a skvělý partner pro vývoj pokladního a skladovacího systému.

### **3.7 Předimplementační studie**

<span id="page-21-1"></span>Studie má za úkol zjistit strategické informace, vnitrofiremní procesy, klíčové činnosti a role, oblasti, informační toky, vazby na externí systémy a celkový rozsah a realizovatelnost ve vztahu k implementaci nového informačního systému.

Pro vytvoření programové studie je zapotřebí analytických schůzek s pracovníky zadavatelské společnosti, aby byly popsány činnosti firmy tak, aby splnily veškeré požadavky zadavatele směrem k novému informačnímu systému a zároveň odhalily případná slabá místa realizovatelnosti projektu. Předpokladem je bezproblémové zajištění realizace projektu a minimalizovali tak náklady nutné na zavedení nového informačního systému.

#### **3.7.1 Cíle předimplementační studie**

<span id="page-21-2"></span>Stanovení jasných cílů na základě spolupráce zadavatele a objednatele je nezbytnou podmínkou pro efektivní přípravu a zavedení nového informačního systému. Realizační týmy na obou stranách a vedení musí jednoznačně definovat priority, rizika a způsob jejich řešení.

Projekt se do značné míry společným dílem obou stran, tedy jak na straně zadavatele, tak dodavatele. Tento princip je nutné zavést a dodržovat po celou dobu projektu.

#### **3.7.2 Personální zajištění na straně zadavatele**

<span id="page-22-0"></span>Dodavatel důrazně doporučuje, aby na straně zadavatele byla ustanovena kontaktní osoba ve věcech obsluhy systému jak na centrále, tak na prodejnách tak, aby tato kontaktní osoba mohla poskytovat základní support všem uživatelům. Tato osoba bude detailně v rámci jednotlivých školení seznámena s provozem systému a firemními procesy. Ustanovení této osoby výrazně zjednoduší jak komunikaci v průběhu provozu systému, tak sjednocení případných dodatečných požadavků ze strany zadavatele.

#### **3.7.3 Rizika ze strany zhotovitele**

<span id="page-22-1"></span>Zavedení systému mění a nastavuje kompletně nově vnitrofiremní procesy, což bude znamenat zvýšenou zátěž na personál. Protože se mění i princip prodeje (z cenových nomenklatur na zbožové) je nutné klást extrémní důraz na přípravu dat před vlastním spuštěním do provozu. Během zkušebního provozu se nejspíše obě strany nevyhnou zvýšeným požadavkům na úpravy a změn v nastavení softwaru. Zhotovitel apeluje na trpělivost zadavatele a maximální pochopení pro vznik chyb způsobených kompletní přeměnou stávajícího prodejního mechanismu a systému.

#### **3.7.4 Shrnutí předimplementační studie**

<span id="page-22-2"></span>Předimplementační studie je dokument, který informuje stranu zadavatele o následném průběhu ve vývoji softwarového programu a jeho postupu. Taktéž stranu zadavatele úkoluje a informuje ve věcech a přípravách, které jsou nezbytné pro další posun v projektu. Tvoření předimplementační studie probíhá na základě vzájemných schůzek mezi stranou zadavatele a dodavatele softwaru, kde vývojový technici společnosti dodavatelské zdůvodňují a prezentují informace a data, které potřebují k dalšímu posunu.

Důležitými informacemi a dokumenty ze strany zadavatele nutné k dalšímu postupu v projektu jsou:

- Soupis veškerého zboží, které se aktuálně nachází na daných prodejnách
	- o Vepsat do připraveného exelového souboru
- Zaslání základních informací o vlastní společnosti
	- o Název společnosti
	- o IČO a DIČ
	- o Sídlo společnosti
	- o Fakturační adresu
	- o Adresy jednotlivých prodejen
	- o Kontaktní e-maily a telefonní čísla
	- o Odkaz na webové stránky a případný e-shop
	- o Otevírací dobu

### <span id="page-24-0"></span>**4. Vlastní práce – Praktická část**

# <span id="page-24-1"></span>**4.1 Společnost KVĚTINOVÝ KLUB**

Květinový klub je součástí společnosti Sixth Sense s.r.o., která působící v oblasti floristiky a květinových služeb již 16 let. V roce 2004 se zrodil v hlavě zakladatele nápad otevření sítě květinových obchodů. Otevření prvních dvou poboček mělo takový úspěch, že zakladete donutilo zpomalit v budování dalších prodejen, ale musel pevně uchopit a vybudovat základy prvních dvou otevřených poboček. Ty okamžitě rostli na popularitě a získali si mnoho stabilních zákazníků. Během minulých se společnost rozšířila o oblasti dalších činnosti a v současné době mají pod značkou Květinový klub 3 kamenné obchody v Praze 7 v Holešovicích, v Praze 2 na Karlově náměstí a nově na Praze 9 ve Vysočanech. Nejnovějším obchodem je KVĚTINOVÝ KLUB "ŠUMPERK". Díky novým obchodům a řadě nových zákazníků se rozrostly i řady jejich zaměstnanců.

Kdekoliv na adrese otevřela společnost KVĚTINOVÝ KLUB svoji pobočku, tak pozvedla místní rozmanitost a nabídku služeb. Prodejny a předzahrádky společnosti jsou moderní, vyzdobené a vypadají velice příjemně.

<span id="page-24-2"></span>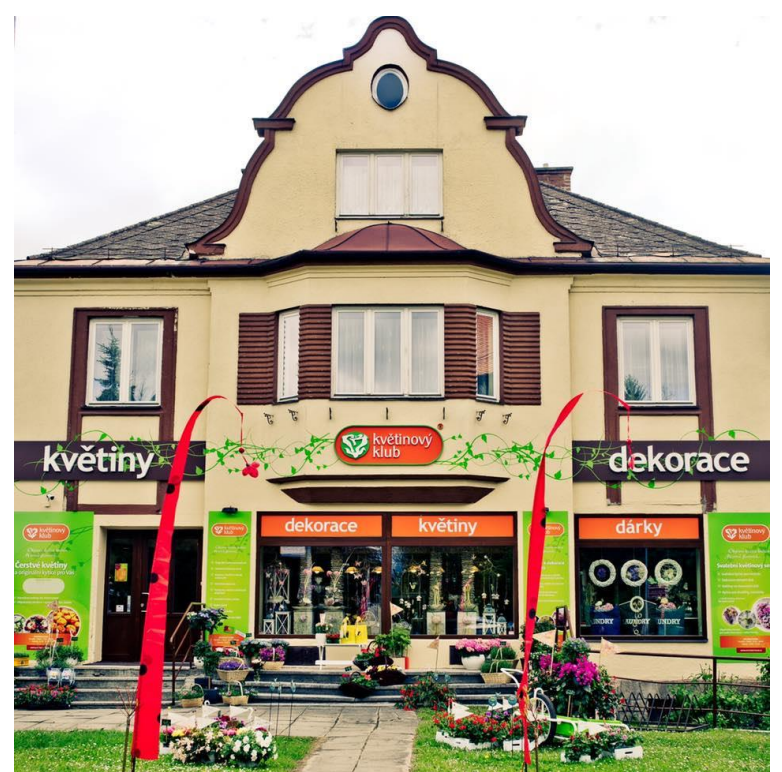

*Obrázek 1: KVĚTINOVÝ KLUB "ŠUMPERK"*

*"Květinový klub se věnuje floristickým službám nejen ve svých kamenných obchodech, ale je také vyhledávaným partnerem pro dekorace společenských akcí a firemních večírků, pravidelné květinové výzdoby pro pražské hotely, dodávky květinových aranžmá do kancelářských prostor pro velké korporace, dodávky čerstvých řezaných květin do předních pražských restaurací"* (dostupné z webu [www.kvetinovyklub.cz\)](http://www.kvetinovyklub.cz/).

Klientem KVĚTINOVÉ KLUBU může být kdokoliv, kdo má rád čerstvé řezané květiny, tak ten, kdo používá hrnkové rostliny jako nezbytné vybavení domácnosti a zahrad, tak kdokoliv, kdo má rád moderní domácí doplňky a dekorace. Mimo tyto zákazníky KVĚTINOVÝ KLUB spolupracuje s hotely a firmami, které zkrášlují své pracovní místa o květinové dekorace. Tato společnost bývá váženým partnerem pro eventové agentury pořádající teambuildingové akce, firemní večírky, koncerty, plesy a konference.

Společnost se hojně zapojuje do rozvoje zeleně a podpory místních akčních skupin při rozvoji měst a obcích. Je váženým partnerem zkrášlovacích spolků v jednotlivých městech.

# <span id="page-25-0"></span>**4.2 Pobočky společnosti KVĚTINOVÉHO KLUBU**

### <span id="page-25-1"></span>**4.2.1 KVĚTINOVÝ KLUB "HOLEŠOVICE"**

KVĚTINOVÝ KLUB "HOLEŠOVICE" je hlavní prodejnou celé sítě této společnosti. V roce 2017 prošla tato pobočka rozsáhlou rekonstrukcí a dnes tak inspiruje a splňuje nejmodernější trend novodobé floristiky. Samotná pobočka je již na této adrese od roku 2005, kdy se sem přestěhovala z ulice Vinohradská v Praze.

Všechny pobočky disponují velkým chladícím boxem, který zaručuje maximální čerstvost a aktualitu květin. Interiér poboček navrhují moderní designeři, a tak si každá jednotlivá pobočka zachovává moderní a trendy styl.

Prostředí a nabídka zboží a květin se mění dle sezónní nabídky a sezonnosti obecně. Vánoční dekorace postupně vystřídají zimní výlohy, následně se prodejna přemění do Valentýnské romantiky, přibližně na 14 dní a po Valentýnu plynule pokračuje v proměnu na jaro, letní sezonu a před zimou se ještě prodejny promění v podzim. Sezonnost a výzdobu poboček vždy KVĚTINOVÝ KLUB konzultuje s mistry floristiky v oboru.

Na této pobočce pracuje 8 floristů, kteří se střídají dle navrženého pracovního harmonogramu. Dále má tato pobočka ve svých řadách hlavní koordinátorku, pod kterou spadá nejen samotná prodejna, ale také ostatní koordinátorky zbylých prodejen. O pobočku se taktéž starají logistický a skladový manažeři. I mají na starosti jednotlivé přesunuli zboží z hlavní pobočky – tedy pobočky v Holešovicích na pobočky ostatní.

### <span id="page-26-0"></span>**4.2.2 KVĚTINOVÝ KLUB "ATRIUM"**

KVĚTINOVÝ KLUB "ATRIUM" je druhou nejdéle působící pobočkou. Jméno "ATRIUM" tato pobočka dostala podle obchodního dobu, ve kterém sídli, tedy "Galerie Atrium" na Karlové náměstí. Je to jediná pobočka, která je součástí obchodního komplexu, obchodního dobu. Důvodem zřízení této pobočky bylo její strategické místo nad stanicí metra a taky fakt, že v okolí se nachází minimální množství konkurenčních obchodů. Tato prodejna je nejmenší prodejnou ze všech současných. Tato pobočka taktéž disponuje chladícím boxem a nabídku zboží a květin mění dle sezonnosti.

### <span id="page-26-1"></span>**4.2.3 KVĚTINOVÝ KLUB "VYSOČANY"**

KVĚTINOV KLUB "VYSOČANY" je nejnovější pobočkou celé sítě prodejen společnosti. Po celkové rekonstrukci prostor a přizpůsobení pobočky k floristickému obchodu se může tato pobočka pyšnit největší prodejní plochou a největším zázemím pro zaměstnance.

Vzhledem k nejmenším prodejním číslům a návštěvnosti tady na pobočce se vedení firmy později dohodlo, že nový pokladní a skladový systém se bude od zkušovat na této prodejně. Teprve po doladění se tento software nainstaluje na ostatní pobočky.

Prodejna je vybavena standartním vybavením, jako je chladící box, kancelář pro koordinátora, kuchyňkou, úklidovou místností a menším skladem.

### <span id="page-26-2"></span>**4.2.4 KVĚTINOVÝ KLUB "ŠUMPERK"**

KVĚTINOVÝ KLUB "ŠUMPERK" je jedinou pobočkou, která nesídli v Praze. Jejím polem působnosti se stala severní Morava, konkrétně město Šumperk. Důvodem takto provozované pobočky mimo Prahu je osobní zájem majitele společnosti. V nedaleké vesnici totiž žije se svojí rodinou. Vybavenost a design prodejny se nese ve stejném duchu, jako pražské pobočky. Pouze výjimečně se sezonně zaměřuje na jiný sortiment oproti Praze, a to z důvodu odlišné poptávky klientů. Konkrétně se jedná o hrnkové rostliny, o které je mimo Prahu větší zájem. Hlavně z důvodu zahrad, teras a větších možností než v hustě osídlené Praze. Zaměstnány jsou 3 floristi a koordinátorka pobočky.

### <span id="page-27-0"></span>**4.3 Struktura složení společnosti KVĚTINOVÝ KLUB**

Ve vedení společnosti je ředitel a v jedné osobě i majitel. Od založení společnosti v roce 2004 je po celou dobu situace stejná, nikdy nezměněná. Přímými podřízenými a osoby přímo zodpovídající se řediteli jsou finanční ředitelka a účetní v jedné osobě, a také výkonný manažer sítě KVĚTINOVÉHO KLUBU a pracovník na pozici dopravy/zásobování. Dalšími pracovníky zodpovídající se přímo řediteli jsou koordinátoři jednotlivých poboček. Ti mají následně pod sebou a na starosti ostatní řadové zaměstnance pobočky. Koordinátoři poboček se starají o objednávky zboží, administrativu vykazující stav pobočky, přípravu a odesílání faktur a dodacích listů na centrálu, zpracovávají mailové objednávky zákazníků. N starosti také mají finanční odvody hotovosti na centrálu a denní komunikaci s výkonným manažerem, který je zodpovědný za bezproblémový chod poboček po jejich administrativní a technické stránce. Vzájemná spolupráce také funguje mezi koordinátory a zaměstnancem zásobování a dopravy. S ním komunikují ohledně převozů zboží, závozů dekorací a zakázek ke konkrétnímu zákazníkovi.

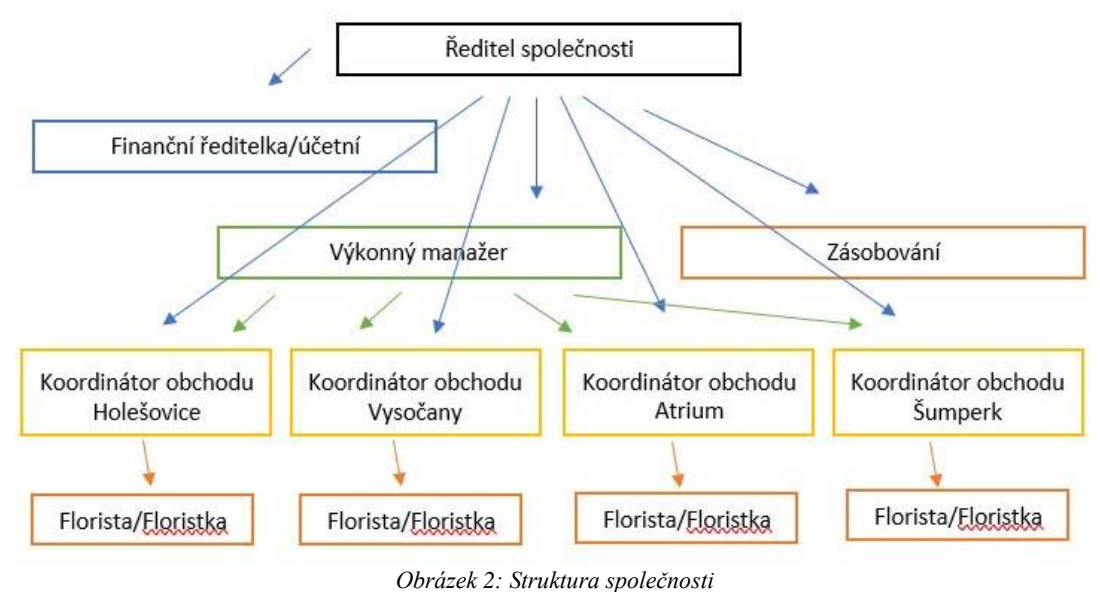

### <span id="page-27-2"></span><span id="page-27-1"></span>**4.4 Požadavky společnosti na pokladní a skladovací systém**

KVĚTINOVÝ KLUB je stabilní a dobře fungující společností ve svém oboru. Má širokou klientelu jak mezi pravidelnými "pěšími" zákazníky, tak i mezi hotely, restauracemi a firmami, kam firma dodává a realizuje pravidelný květinový servis.

To souvisí s neustálým pohybem materiálu a zboží. V dosavadním systému chybí jakýkoliv komplexnější přehled o tom, kolik materiálu a zboží se v daný moment zaváží do firmy nebo restaurace. Není možná žádná kontrola ani přehled o tom, kolik zboží nebo materiálu si zaměstnanec pověřený květinovým servisem vezme s sebou na realizaci, případně kolik zboží a materiálu se na realizaci použije, nebo nepoužije a vrátí se zpět na pobočku k dalšímu zpracování.

Z těch důvodů apelujeme na dodavatele systému, aby jednou z funkcí byl rezervační a objednávkový interní systém, který bude spravovat všechny závozy, rozvozy a pravidelný i nepravidelný květinový servis. Dalším požadavkem je obecně zpřehlednění zboží. V KVĚTINOVÉM KLUBU se nachází přibližně pět tisíc různých druhů a typů dárkového zboží, které se dále dělí na vánoční, celoroční, podzimní, zimní, valentýnské a jarní časové zařazení. Dle daného zařazení se nabízí určitý segment zboží, který toto zařazení splňuje.

Systém by tedy měl pomoct se tříděním a zařazením zboží dle sezonnosti a dalších námi požadovaných kritériích jako je:

- Velikost
- Barva
- Typ materiálu
- Sazba DPH

Obecně společnosti chybí komplexní reálná inventura, protože inventury dělané do současnosti jsou pouze orientační – je to nějaký finanční odhad za materiál a výrobky, které leží v prodejnách a na skladech.

Nový pokladní a skladový systém byl měl pomocí čárových kódů umět ukazovat aktuální stavy na skladech a v prodejnách a z těchto údajů vytvořit snadně inventury. Shrnutí požadavků:

- Zpřehlednění stavu materiálu a zboží na prodejnách a skladech
- Prodej pomocí čárových kódů
- Zjednodušení prodeje směrem k zákazníkovi
- Zrychlení prodeje směrem k zákazníkovi
- Objednávkový a rezervační systém
- Snadné zpracování inventury
- Maxim aktuálních informací (tržby z prodeje, objednávky, rezervace)
- Třídění zboží dle materiálu
- Možnost platit zahraniční měnnou
- Možnost platby kartou
- Online režim (aby se každá změna ihned zobrazila v systému)
- Tvorba denních a víceúčelových statistik
- Vytvoření zákaznického systému věrnostní program
- Napojení SONET (platba kartou)
- <span id="page-29-0"></span>- Napojení na e-shop (výhledově do budoucna)

#### **4.5 Vícekriteriální analýza variant**

Rozhodování je nedílnou součástí lidského žití, a ne vždy je možné přijmout rozhodnutí bez použití matematického aparátu. Jedná se především o takové typy rozhodnutí, která musí respektovat mnoho kritérií, často protichůdných, a kdy řešení není na první pohled jednoznačné. Řešení takových složitých rozhodovacích situací, v podnikatelském, sociálním, či jiném prostředí, je předmětem vícekriteriální analýzy.

Rozhodnutím je v kontextu vícekriteriální analýzy myšlen výběr optimální varianty ze souboru variant potenciálně realizovatelných v dané situaci. Volba tzv. optimální varianty je dosti individuálním počinem, neboť záleží na postoji rozhodovatele a jeho preferencích. Ty jsou vyjádřeny pomocí souboru kritérií na základě, kterých je vybírána optimální varianta. Správná volba kritérií je důležitým krokem k objektivnímu posouzení všech variant, stejně jako stanovení vah, které vyjadřují důležitost jednotlivých kritérií.

#### **4.5.1 Bodovací metoda**

<span id="page-29-1"></span>Bodovací metoda patří mezi nejjednodušší metody vyžadující kardinální informaci. Spočívá v přiřazení bodů z určené stupnice každému kritériu. Stupnice může mít v podstatě jakýkoli rozsah, je však běžné používat např. stupnici 1 – 10. Čím více bodů, tím více je kritérium preferované. Výhodou je to, že je možné přiřadit i několika kritériím stejný počet bodů. Váhy kritérií se pak vypočtou stejně jako u metody pořadí podle vztahu:

$$
v_j = \frac{b_j}{\sum_{j=1}^n b_j}
$$

Kde b<sup>j</sup> je počet přiřazených bodů *j*-tému kritériu, *n* je počet kritérií a *j* = 1, 2,..., n. Bodovací metodu a metodu pořadí lze použít, pokud kritéria hodnotí více rozhodovatelů.

Květinářství – konkrétně KVĚTINOVÝ KLUB stanovil tyto důležitá kritéria, díky kterým vybereme nejlepšího dodavatele.

<span id="page-30-0"></span>*Tabulka 1: Vícekriteriální analýza variant-kritéria*

| <b>KRITÉRIA</b>    | <b>BODY</b> | V (váhy) |
|--------------------|-------------|----------|
| Zkušenosti         | 9           | 0,23     |
| Reference          | 5           | 0,13     |
| Časová dostupnost  | 3           | 0,07     |
| HOT line           | 6           | 0,16     |
| Cena               |             | 0,03     |
| Podpora modulů     | 8           | 0,20     |
| Transferové můstky | 7           | 0,18     |

Bodovací škála je 1-10 (1 je nejhorší ohodnocení a 10 je nejvyšší ohodnocení).

Body jsou jednotlivým kritériím přiřazovány dle důležitosti podle mého subjektivního názoru. Součet všech bodů u Váhy určíme tak, že každý bod vydělíme tímto součtem.

Výsledkem této vícekriteriální analýzy variant je pořadí důležitosti kritérií pro výběr konečného dodavatele. Dle subjektivního obodování kritérií je nejdůležitějším kritériem předešlá zkušenost dodavatele s podobným typem projektu a jejich realizací.

V následující tabulce vzejde z vícekriteriální analýzy dle třech nedůležitějších kritérií dodavatel systému, který je pro naše potřeby a požadavky nejvhodnější.

| <b>DODAVATEL</b>    | ZKUŠENOSTI | <b>PODPORA</b> | <b>TRANSFEROVÉ   ARITMETICKÝ</b> |        |  |
|---------------------|------------|----------------|----------------------------------|--------|--|
|                     |            | <b>MODULŮ</b>  | <b>MŮSTKY</b>                    | PRŮMĚR |  |
| WinShop s.r.o.      | 9          | 8              | 9                                | 8,6    |  |
| <b>ABX Software</b> |            | 5              | 6                                | 6      |  |
| S.T.0.              |            |                |                                  |        |  |
| <b>SUPPORT</b>      | 4          | 5              |                                  | 5,3    |  |
| SYSTEM s.r.o.       |            |                |                                  |        |  |

<span id="page-30-1"></span>*Tabulka 2: Vícekriteriální analýza – Výběr kompromisní varianty*

Bodovací škála je 1-10 (1 je nejhorší ohodnocení a 10 je nejvyšší ohodnocení).

Body jsou jednotlivým dodavatelům jsou přiřazovány dle získaných informacích o všech dodavatelích a na základě zvolených třech nejdůležitějších kritérií.

Výsledkem této vícekriteriální analýzy variant pro výběr dodavatele je dodavatel WinShop s. r. o., který splňuje uvedená tři nejdůležitější kritéria z vybraných kritérií nejlépe.

Dalšími důvody byly přechozí zkušenosti s podobnou problematikou, reference jejich zákazníků, ale hlavně také možnost spolupodílet se na novém vývoji softwaru pro maloobchodní prodej. KVĚTINOVÝ KLUB tak měl přímou možnost vyvíjet software šitý na míru svým potřebám a požadavkům. Odsouhlasený byl vývoj dvou modulů – POKLADNA a SKLAD, které spolu budou celou dobu online vzájemně komunikovat a jejich propojení a komunikace bude tím výsledným projektem, kterého se obě strany zavázali dosáhnout.

<span id="page-31-0"></span>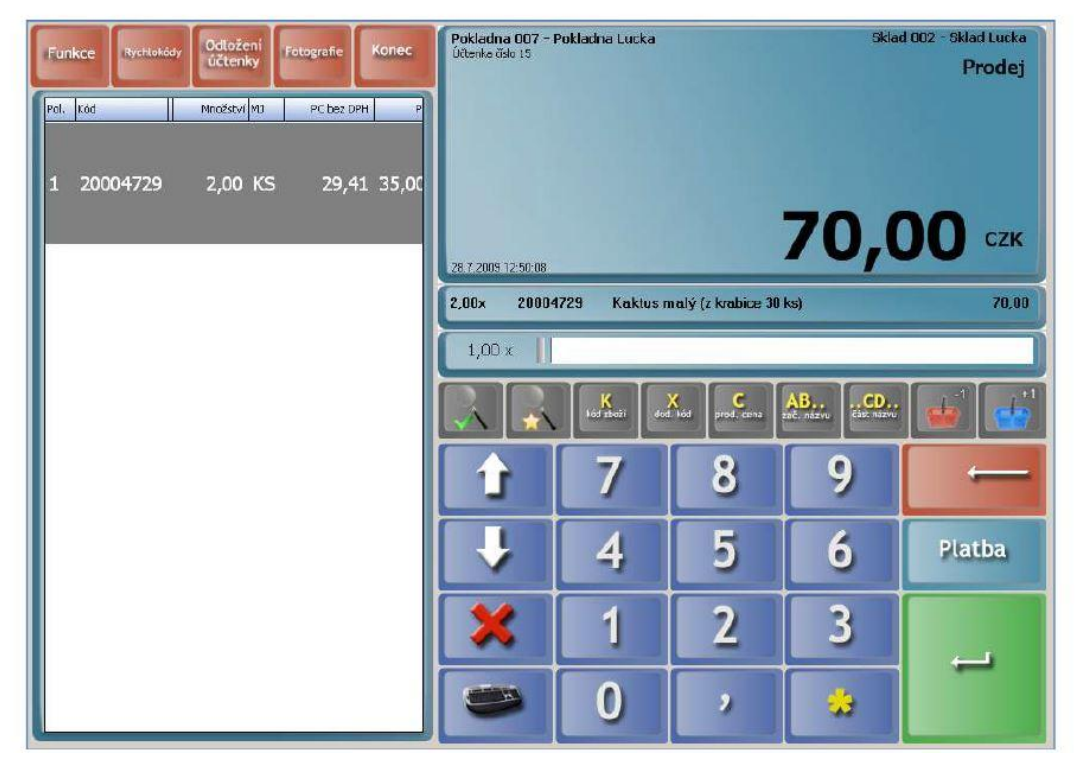

*Obrázek 3: Základní obrazovka modulu pokladna*

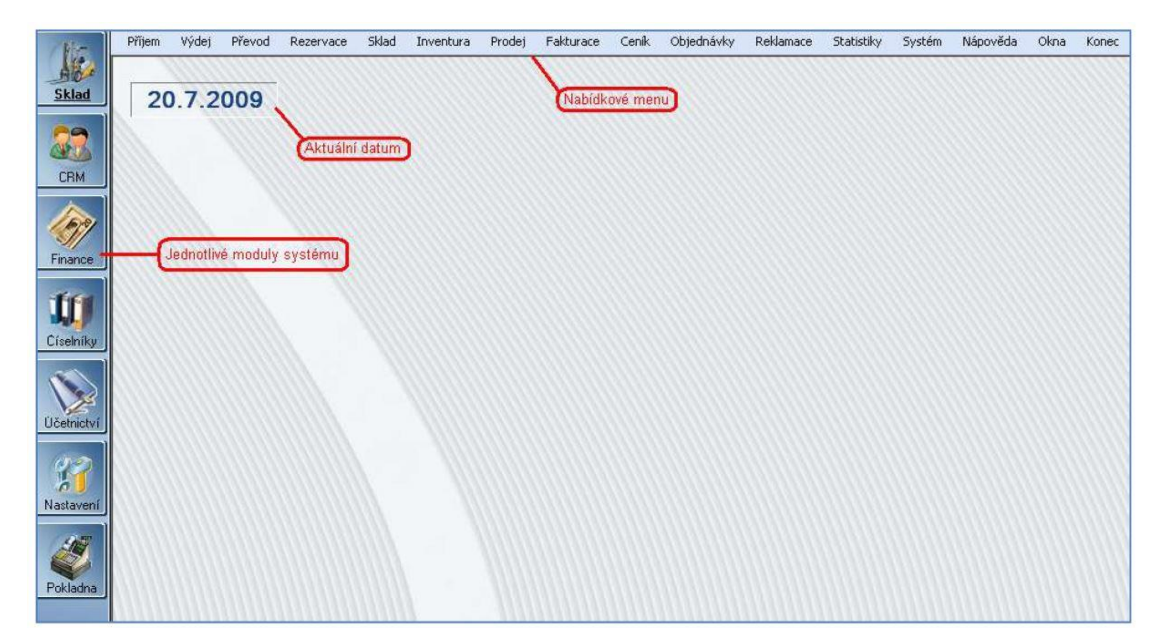

*Obrázek Obrázek 4: Základní obrazovka modulu sklad 4: Základní obrazovku modulu pokladna*

Dodavatelská firma WinShop software s.r.o. přislíbila maximální časové možnosti a tým vlastních vývojářů, kteří se společně s pověřenými pracovníky s KVĚTINOVÉHO KLUBU vrhnou na vývoj softwaru pro pokladní a skladové hospodářství maloobchodních společností a firem. WinShop s.r.o. mimo jiné nabízí zákaznický servis po spuštění tohoto programu do provozu. Stupeň servisní péče záleží na výběru z nabídky. Dodavatelská společnost nabízí v nejvyšším stupni servis 24 hodin denně a 7 dní v týdnu včetně svátků, přednostní vyřizování Vašich problémů a požadavků nebo servisní zásah v místě potřeby bez nákladů na dopravu.

Zvolením konečného dodavatele a partnera pro vývoj pokladního skladovacího systému se spustil projekt, který v následujících měsících vyžadoval součinnost obou firem. Důležitá byla rychlá komunikace, podávání správných a přesných informací a oboustranná ochota dotáhnout projekt do cíle. Prvním krokem mezi oběma stranami je vytvoření programové studie.

### <span id="page-32-0"></span>**4.6 Současný stav HW vybavení společnosti KVĚTINOVÝ KLUB**

Každá z poboček společnosti KVĚTINOVÝ KLUB disponuje bohatou hardwarovou vybaveností. K chodu společnosti, k řešení prodeje, objednávek, nákupů a nezbytných administrativních činností je zapotřebí mít počítače, tiskárny, zákaznické displeje, platební terminály a specializované tiskárny na tisk stuh a štítků.

Pokladny a jejich vybavenost:

- PC: DELL Vostro 3250 SFF/Pentium G440/4GB/500GB W10Pro + Dotykový display VARIPOS 15
- Tiskárny účtenek: Samsung Bixolon SPR 350 PLUS III
- Pokladní zásuvka : CLUX C-4520 24 V, černá
- Zákaznický display PD-220VII, VFD
- Typ scaneru : Symbol LS2208 KIT
- USB Platební terminál: SONET

HW vybavení PC v zázemí poboček společnosti KVĚTINOVÝ KLUB. Dodavatelská společnost poptávala tyto konkrétní informace:

- Pobočka (umístění HW vybavení)
- Název počítače (kvůli následné možnosti vzdáleného připojení)
- Verze Windows
- Typ procesoru
- Paměti RAM
- Typ hard disku
- Typ grafické karty
- Typ tiskáren připojených k PC v zázemí

<span id="page-34-1"></span>*Tabulka 3: HW vybavenost zázemí poboček*

| Holešovice | obchod /<br><b>BGSW0008</b>   | Windows<br>10<br>Pro/1803              | Intel i3-<br>$2120 - 2$<br>jádra/4<br>vlákna | 4GB DDR3 | <b>WD Blue</b><br>250GB<br>SATA III                | Intel <sup>®</sup> HD<br>Graphics<br>$2000 - v$<br>CPU |
|------------|-------------------------------|----------------------------------------|----------------------------------------------|----------|----------------------------------------------------|--------------------------------------------------------|
| Holešovice | holesovice<br><b>BGSW0010</b> | Windows<br>10<br>Pro/1803              | Intel i3-<br>$3240 - 2$<br>jádra/4<br>vlákna | 4GB DDR3 | <b>WD</b> Green<br><b>SSD</b><br>120GB<br>SATA III | Intel <sup>®</sup> HD<br>Graphics<br>$2500 - v$<br>CPU |
| Atrium     | atrium /<br>BGSW0011          | Windows<br>10<br>Pro/1803              | Intel i3-<br>$3240 - 2$<br>jádra/4<br>vlákna | 4GB DDR3 | Toshiba<br>250GB<br><b>SATA III</b>                | Intel <sup>®</sup> HD<br>Graphics<br>$2500 - V$<br>CPU |
| Sumperk    | sumperk /<br><b>BGSW0002</b>  | Windows<br>Pro/7601<br>SP <sub>1</sub> | Intel Core<br>2 Duo<br>$E7300 - 2$<br>jádra  | 3GB DDR2 | Seagate<br>160GB<br><b>SATA II</b>                 | Intel GMA<br>$X4500 -$<br>integrovaná                  |
| Vysočany   | vysocany/<br><b>BGSW0009</b>  | Windows<br>10<br>Pro/1803              | Intel<br>Pentium<br>$G2030 - 2$<br>jádra     | 4GB DDR3 | Seagate<br>250GB<br><b>SATA III</b>                | Intel <sup>®</sup> HD<br>Graphics - v<br>CPU           |

<span id="page-34-2"></span>*Tabulka 4: Tiskárny v zázemí společnosti připojených k PC*

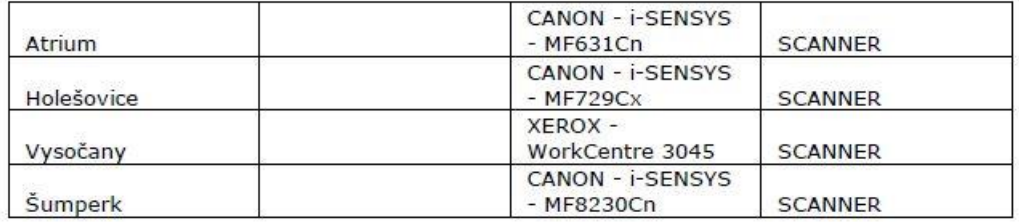

### <span id="page-34-0"></span>**4.7 Nároky systému WinShop SQL na technologické zajištění**

Na základě zjištění skutečného stavu doporučuje společnost Winshop s.r.o. upgrade všech PC, tedy počítačů na pokladnách, tak počítačů v zázemí na jednotlivých pobočkách na min 8 GB RAM. Náročnost program je především v tom, že všechny pobočky jsou v online čase připojeny k jednomu centrálnímu serveru, na kterém je nahrána licence. Grafická náročnost, práce programů v reálném čase na více místech zároveň a ve stejném čase vyžaduje přinejmenším tento upgrade.

Ostatní hardwarová vybavenost je dostačující a není třeba současný stav měnit. Tiskárny, které jsou k těmto počítačům připojeny jsou v pořádku a zvládnou veškeré potřebné úkony, které systém vyžaduje a nabízí.

### <span id="page-35-0"></span>**4.8 Problémy s implementací – přehled zásob**

*"Většina firem má přehled o tom, jaké druhy a množství zásob na skladech má. Na druhou stranu však často neví, kde přesně jsou uloženy. To vede ke zbytečným časovým prodlevám při dohledávání materiálu nebo výrobků a nízké efektivitě práce ve skladu."* (Zdroj: [www.mmspektrum.com/clanek/nejcastejsi-problemy-v-rizeni-skladoveho](http://www.mmspektrum.com/clanek/nejcastejsi-problemy-v-rizeni-skladoveho-hospodarstvi)[hospodarstvi\)](http://www.mmspektrum.com/clanek/nejcastejsi-problemy-v-rizeni-skladoveho-hospodarstvi)

Společnost KVĚTINOVÝ KLUB bohužel nemá ani vlastní přehled o položkách a ani o množství zásob ve svých skladech. Jednou za rok se dělá orientační inventura, která je rozdělena do 7 skupin – více bude popsána v tématu inventura, kde se vedení a majitel společnosti dozví pouze nějaké orientační finanční číslo, které ale vůbec blíže nespecifikuje, o jakou konkrétní položku se jedná a kolik ji je na skladě.

Nepřehlednost zásob a položek zboží nebo služeb je velký problém při implementaci informací do systému. Než se začnou plnit informacemi první číselníky, musí si daný podnik udělat pořádek ve stavech zboží a položkách.

V KVĚTINOVÉM KLUBU tohle probíhalo tak, že pověření pracovníci do předem před chystané tabulky od dodavatele systému vyplňovali a zapisovali položku po položce. Uváděli k ní informace, které se následně dále používali v systému pro snazší dohledávání položky, vyhledávání při prodeji, ale třeba se také už vyplňovala nákupní a prodejní cena, se kterou program dále bude pracovat.

Pro představu, o jak drobnou a náročnou práci ukazuje fakt, že společnost KVĚTINOVÝ KLUB má na každé své prodejně přibližně 6 000 kusů různých druhů položek, a to se i větší část z nich nemusí duplikovat s druhou pobočkou.

### <span id="page-35-1"></span>**4.9 Ruční zapisování informací o zásobách**

*"Velké množství firem stále nechává skladníky zapisovat veškerý pohyb na skladě ručně a až z této papírové podoby vše dodatečně zavádí do informačního systému. Ruční zapisování každé přijaté a vydané položky je nejen zdlouhavé, ale především díky němu roste riziko vzniku možných chyb a nesrovnalosti účetnictví se skutečným stavem na skladech. Zde jsou neocenitelným pomocníkem přenosné čtečky čárových kódů. Každá položka je označena čárovým nebo QR kódem, jehož načtení se okamžitě a automaticky promítne v informačním systému,"* (Zdroj: [www.mmspektrum.com/clanek/nejcastejsi-problemy-v-rizeni-skladoveho](http://www.mmspektrum.com/clanek/nejcastejsi-problemy-v-rizeni-skladoveho-hospodarstvi)[hospodarstvi\)](http://www.mmspektrum.com/clanek/nejcastejsi-problemy-v-rizeni-skladoveho-hospodarstvi)

Ruční zapisování oběhu zboží, příjmů a výdajů je na denní pořádku této společnosti. Za touto papírovou podobou oběhu zboží je velký nepořádek a nepřehlednost. Často se stane, že se papírky poztrácejí, nemají kompletní informace nebo mohou být pro druhou osobu špatně čitelné či k nepřečtení.

Proto se společnost rozhodla veškeré pohyby, příjmy, výdaje a prodeje řešit pomocí čárových kódů, kdy při naskladnění položek stačí, když ten, kdo zboží přijímá na sklad načte kód, jednoho kusu materiálu a do systému následně zadá jejich počet. Stejný postup pak funguje a aplikuje při výdeji a převodu zásob.

Ne všechny položky zboží se dají opatřit čárovým kódem. Např.: u řezných květin, nebo u drobného dárkového zboží je to nemyslitelné. Štítky by museli být malé, možná nečitelné. Tady si tedy společnost pomohla jiným řešením, které nabízí program WinShop SQL, a to je funkce rychlokódy.

Rychlokódy umožňují položkách, které nemají čárový kód, nebo není možné, aby jim byly opatřeny přiřadit libovolně zvolené číslo – PLU. Je to podobné jako např.: při prodeji rohlíků v supermarketu, kdy pokladní automatická ví a zná číslo rohlíku.

U zboží, které je opatřeno čárovým kódem je potřeba jen dávat pozor na to, aby tisk štítků byl dostatečně kvalitní a v potřebné velikosti. To vše, včetně přiřazení unikátních čárových nebo QR kódů každé položce, ale dokáže informační systém zajistit.

### <span id="page-36-0"></span>**4.10 Vyskladňování položek**

"Dalším z častých problémů bývá špatný přehled o expiraci položek ve skladových zásobách. Skladníci kvůli tomu mohou vydávat materiál, který mají hned po ruce, a to zpravidla bývá ten posledně naskladněný. V zadních částech skladovacího prostoru se pak mohou hromadit položky, které procházejí nebo brzy projdou. To přináší problémy jak při vyskladňování hotových výrobků zákazníkům, tak při vydávání materiálu do výroby a při následné kontrole kvality." (Zdroj: [www.mmspektrum.com/clanek/nejcastejsi-problemy-v](http://www.mmspektrum.com/clanek/nejcastejsi-problemy-v-rizeni-skladoveho-hospodarstvi)[rizeni-skladoveho-hospodarstvi\)](http://www.mmspektrum.com/clanek/nejcastejsi-problemy-v-rizeni-skladoveho-hospodarstvi)

KVĚTINOVÝ KLUB je maloobchodní firmou, nemá tedy žádný velký sklad, kde by se zboží skladovalo potom, co jej přivezou. Nejčastějšími závozy bývají řezané květiny, ty se přivážejí dle potřeb pobočky i 3x/4x do týdne. Konkrétně u takto náchylného zboží na zdravou životnost a kondici je nutné, aby se ihned po přivezení na pobočku zboží zpracovalo, tedy ořezalo a zaklidilo do chladícího boxu, kterým jsou vybaveny všechny pobočky

KVĚTINOVÉHO KLUBU. Protože se řezným květinám nepřiřazují čárové nebo QR kódy, je nutné mít přehled o tom, které květiny přišli do chladícího boxu před těmito novými. Obsluha a floristi musejí dbát na to, aby nejprve vázaly květiny z dříve příchozích květin, avšak s tím vědomím a zkušenostmi, že pokud květiny z dřívějšího závozu nejsou v dobré kondici, musejí se s vedoucím pobočky – tedy koordinátorem odepsat ze skladu.

Čerstvé květiny jsou nezbytně nutné pro to, aby zákazník byl spokojen. Čím čerstvější kytičku dostane, tím déle vydrží v dobré kondici i u zákazníka doma. Tomu napomáhá chladící box, ale především úvaha a předvídavost floristů o tom, kolik zboží je potřebné objednat a zpracovat, aby zbytečně nedocházelo ke zkažení květin, a tedy velkým odpisům.

U dárkového zboží je toto daleko jednoduší, KVĚTINOVÝ KLUB má rozděleno dárkové zboží dle sezonnosti. Je-li např. Jaro, jsou na prodejně jarní – celoroční položky a ty, které jsou vánoční, zimní a jiné než jarní nebo celoroční jsou uskladněny ve skladu. Za správně evidované zboží zodpovídá koordinátor obchodu. Dosavadní papírovou evidenci nahradí nový skladový systém, který bude evidovat položky na skladě, jejich množství, ceny a další informace. Např: bude-li moderní prodávat modré věci a zboží, systém, pokud do něj budou správně implementovány informace o zboží umí spočítat a popsat zboží, které je modré a koordinátor obchodu a vedení společnosti okamžitě uvidí, jak si konkrétně v tomto případě stojí jejich zásoby a jaké případný sortiment je nutné doobjednat.

### <span id="page-37-0"></span>**4.11 Prvotní seznamy a číselníky**

Před zahájením prací v systému WinShop SQL je nutné vyplnit základní číselníky. Těch je celá řad. Jsou to data, která jsou obrovsky důležité pro správné fungování softwaru. Jejich správné vyplnění velice napomůže dalšímu pracovnímu vývoji. Je důležité číselníkům věnovat pečlivost a správnost, protože následné editace a dohledávání je složitým krokem, který může zpomalit další dění v postupu. Typy číselníku:

- Vlastník
- Číselník dodavatelů
- Číselník odběratelů a zákazníků
- Číselník skladu
- Číselník témata zboží, skupin a podskupin
- Číselník uživatelských skupin zboží
- Číselník měrných jednotek
- Číselník sazeb DPH

- Další číselníky: číselník sezon, číselník modelů, číselník barvy, velikosti, délky a rozměrů, číselník dodatečných nákladů na příjemku (doprava, balné), číselníky kreditních karet, číselníky slev na pokladně, účely výplaty hotovosti z pokladny atd..

Údaje v číselnících se dají libovolně editovat, mazat jdou pouze v případě, že ještě nebyly v systému použity. Použité údaje nelze již vymazat. Při vkládání identifikačního čísla k údaji systém automaticky kontroluje čísla již použitá, na případnou shodu upozorní a neumožní údaj uložit, dokud nebude číslo změněno. Nastavení číselníků je citlivá záležitost, která může velmi ulehčit práci se systémem WinShop SQL.

Dalším nástrojem pro nastavování funkcionalit systému je:

- Základní nastavení modulu Sklad (funkce a vlastnosti společné všem uživatelům)
- Moje nastavení (přizpůsobení na úrovni jednotlivých uživatelů, např. rovnání a zobrazování dokladů)
- Uživatelská práva (upravující údaje, s kterými bude moci konkrétní uživatel pracovat a jeho pravomoci pro práci s doklady).

Společné vyladění všech způsobů nastavení pomáhá docílit vysoké individuality při práci se systémem.

### <span id="page-38-0"></span>**4.12 Společné číselníky**

Jsou to číselníky, které jsou využívány ve všech částech programu – Sklad, Pokladna, Finance, CRM a Účetnictví.

#### **4.12.1 Vlastník**

<span id="page-38-1"></span>V modulu Vlastník jsou definovány údaje o organizaci provozovatele systému – název firmy, adresa, IČO, číslo DIČ a zápis v OR), ty se pak tisknou v hlavičkách dokladů (účtenky, příjemky, dodací listy, faktury atd.).

### <span id="page-38-2"></span>**4.12.2 Číselník dodavatelů**

V tomto modulu jsou evidovány dodavatelské firmy. Ty je potřeba do systému vložit před začátkem pořizování příjemek. Vzhled této databáze je podobný jako číselník odběratelů, zákazníků a kontaktů.

Po spuštění volby se zobrazí seznam dodavatelů. V jednotlivých sloupcích mohou být následující údaje: Číslo firmy, Název, adresa, IČO, DIČ, a Pořízeno (datum vytvoření kontaktu). Kliknutím na název sloupce (Číslo, Název atd.) lze firmy podle vybraného kritéria seřadit. Filtrování vybraných položek se provádí výběrem v pravém horním rohu.

#### Vyhledávání dodavatelů

Tabulka pro vyhledávání se otevře po kliknutí na ikonku lupy v horní liště nebo po zmáčknutí klávesové zkratky Ctrl+F. Vyhledávat firmy lze podle počátku názvu (Název začíná), části názvu (Název obsahuje), části adresy (Adresa obsahuje – pole Adresa 1 nebo Adresa 2), čísla IČO, města a čísla firmy. V dolní části je možné zvolit jednu z podmínek – platí současně, platí alespoň jedna z podmínek.

Po kliknutí na Vyhledat položky se zobrazí všechny firmy, které vyhověly zadání. Modře je označen řádek, který je vybraný.

#### Editace údajů o firmě/dodavateli

Karta zvoleného zákazníka se otvírá dvojklikem levého tlačítka myši nebo zmáčknutím Enteru. Po otevření karty se zobrazí záložka Základní informace, kde je možné opravit údaje o firmě. (obr.). V levé dolní části okna se zadává bližší specifikace firmy, název těchto číselníků je volitelný. Položky těchto číselníků se editují v menu Číselníky – Společné číselníky – Doplňkové číselníky k dodavatelům a odběratelům.

V záložce Nastavení firmy lze zvolit počet dnů splatnosti na fakturách, používaný typ platby faktur, formuláře a případně řadu jednotlivých dokladů (VF, dobropisy, ZF, dodací listy a výdejky). V této záložce jsou evidování i jednotliví pracovníci firmy (Jméno, Funkce, Telefon, E-mail). Kliknutím na tlačítko + se do tabulky pracovníků přidá prázdný řádek, do kterého je možné doplnit požadované údaje o pracovníkovi. Funkce zástupců firmy se editují v menu Číselníky – Společné číselníky – Doplňkové číselníky k dodavatelům a odběratelům.

V záložce Kontaktní údaje se eviduje primární kontakt na hlavního zástupce firmy, kontaktní adresa na firmu a lze zde dopsat i poznámku.

V záložce Provozovny lze zakládat a evidovat údaje o jednotlivých provozovnách firmy. Pro založení nové provozovny je potřeba zmáčknout klávesu F2, případně kliknout na tlačítko + v nabídce nebo kliknout pravým tlačítkem myši do tabulky a ve výběru označit Přidat novou provozovnu. Otevře se karta nové provozovny. Povinnými údaji název a číslo provozovny. Dále lze vyplnit adresu provozovny, IČO, DIČ a čtyři kontaktní údaje. Všechny změny je nutné potvrdit kliknutím na Uložit.

40

Prakticky naprosto stejným způsobem funguje číselník odběratelů, zákazníků a kontaktů. Veškeré texty v programu jsou psány a řazeny co nejsystemičtější, aby prostředí programu a intuitivnost práce s ním byla co nejvyšší a kdokoliv, kdo bude s programem pracovat jednoduše nacházel, vyplňoval a dohledával vše, co k práci nebo pro práci potřebuje.

### <span id="page-40-0"></span>**4.13 Téma/skupina/podskupina**

Rozdělení zboží na téma, skupinu a podskupinu je nesmírně důležité. Toto nastavení provazuje celý chod systému. Pomocí tohoto rozpadu se orientují všichni zaměstnanci, kteří přijdou s WinShopem do styku. Každé přijetí faktury, odeslání faktury, příjem a výdej zboží, převod zboží, takřka všechny tyto a další úkony si berou informace z tohoto zařazení produktů a zboží. Každá položka, každý druh zboží musí být zařazen minimálně do nejvyšší skupiny a tou je: Téma. Nejde přijmout, ani vytvořit novou položku zboží, aniž by nebyla někam zařazena. Toto strukturální dělení vzniklo z důvodu toho, že prakticky 60% zboží/položek není od dodavatele označeno EAN číslem. Systém samozřejmě umí číst čárové kódy a prodávat jednoduše pomocí tohoto kódu, ale historicky dřívější nákupy a dodávky chodili bez tohoto označení. Proto se nad tímto dělením začalo uvažovat a nakonfigurovalo na sebe další funkce a možnosti využití.

Primárním důvodem tohoto řazení zboží je kvůli jeho vyhledávaní na pokladně. KVĚTINOVÝ KLUB má přibližně 7 000 položek zboží. Rozpadem tohoto počtu do TÉMAT, SKUPIN a PODSKUPIN lze toto číslo ponížit natolik, že hledání konkrétního typu zboží v seznamu zboží je značně urychleno a ulehčeno.

Z toho dělení zboží je možné následovně vypracovávat statistiky a přehledy prodejů, informovanost o tom, kolik kusů je dle nastavení filtrů na skladě, kolik kusů zboží je na cestě ke klientovi, kolik kusů zboží máme aktuálně na nějaké zákaznické akci apod.

<span id="page-41-0"></span>*Tabulka 5: Rozdělení zboží-Téma/skupina/podskupina*

| <b>Témata</b>  | <b>Skupiny</b>                                                 | Podskupina                                |
|----------------|----------------------------------------------------------------|-------------------------------------------|
| Řezané         | Růže červená                                                   | Equador/Columbie                          |
|                |                                                                | Holandsko                                 |
|                | Růže ostatní                                                   | Equador/Columbie                          |
|                |                                                                | Holandsko                                 |
|                | Růže trsová                                                    |                                           |
|                | Gerbery                                                        |                                           |
|                | Tulipány                                                       |                                           |
|                | Karafiáty                                                      |                                           |
|                | Lilie                                                          |                                           |
|                | Anthurie                                                       |                                           |
|                | Chryzantémy                                                    |                                           |
|                | Zeleň                                                          |                                           |
|                | Zelené věnce                                                   |                                           |
|                | Větve                                                          | Větve                                     |
|                |                                                                | Svazky jmelí, barvené (bříza,<br>borůvčí) |
|                | Ostatní (Slunečnice, Clematis, Anemone,<br>Hypericum, Eustoma) |                                           |
|                | Exotika (Cala, Heliconie, Strelitzeia,<br>Ginger)              |                                           |
|                | Sezónní/letní řezané                                           |                                           |
|                | "Výplňovka" řezaná (Gypsofila,                                 |                                           |
|                | Alchemila, Vax, Veronika )                                     |                                           |
| <b>Hrnkové</b> | Pokojové                                                       |                                           |
|                | Venkovní                                                       |                                           |
|                | Hrnkové 21 % DPH                                               |                                           |
| Služby         | Doprava                                                        |                                           |
|                | Balení                                                         |                                           |
|                | Floristické/dekorační práce                                    |                                           |
|                | Záloha                                                         |                                           |
|                | Půjčovné/zápůjčka                                              |                                           |
|                | Dárkový poukaz                                                 |                                           |
|                | Tisk stuh                                                      |                                           |
| <b>Svíčky</b>  | Vánoce-adventní (4ks)                                          |                                           |
|                | Vánoce-válce/koule                                             |                                           |
|                | Vánoce-kónické                                                 |                                           |
|                | Vánoce-s dekorem                                               |                                           |
|                | Celorok-válce/koule                                            |                                           |
|                | Celorok-kónické                                                |                                           |
|                | Celorok-s dekorem                                              |                                           |
|                | Značkové YC (včetně votiv, čajovky)                            |                                           |
|                | Značkové YC vosky                                              |                                           |
|                | Značkové YC ostatní (stínítka, vůně do                         |                                           |
|                | auta, do zásuvky, svícen)                                      |                                           |
|                | Značkové Woodwick                                              |                                           |
|                | Smuteční / hřbitovní                                           |                                           |
|                | Ostatní/vonné (včetně obyč. čajovek)                           |                                           |
| Dárky-         |                                                                |                                           |
| Vánoce         | Adventní podložka neživá                                       |                                           |
|                | Velké figurky, sochy (nad 30 cm vč.)                           |                                           |

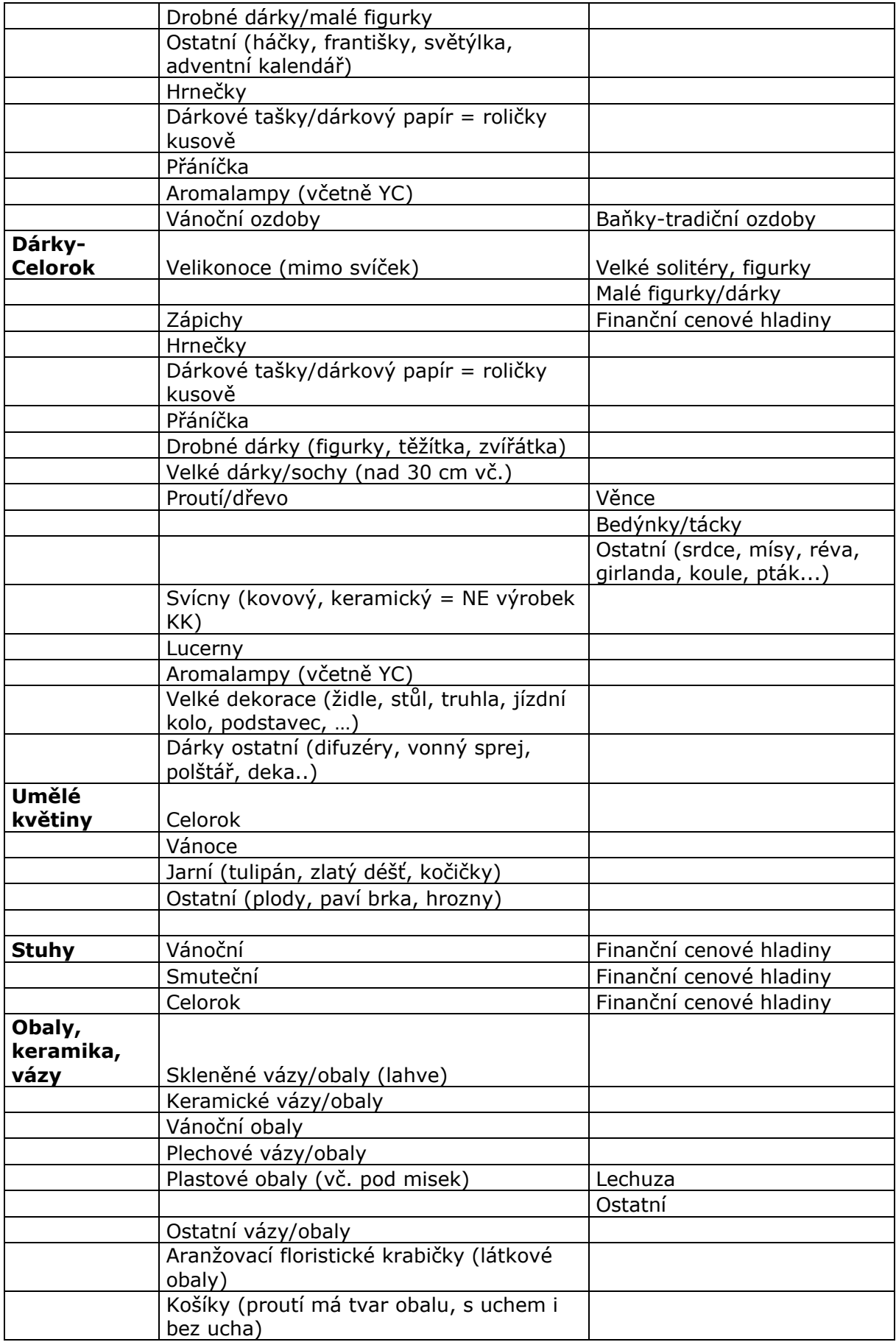

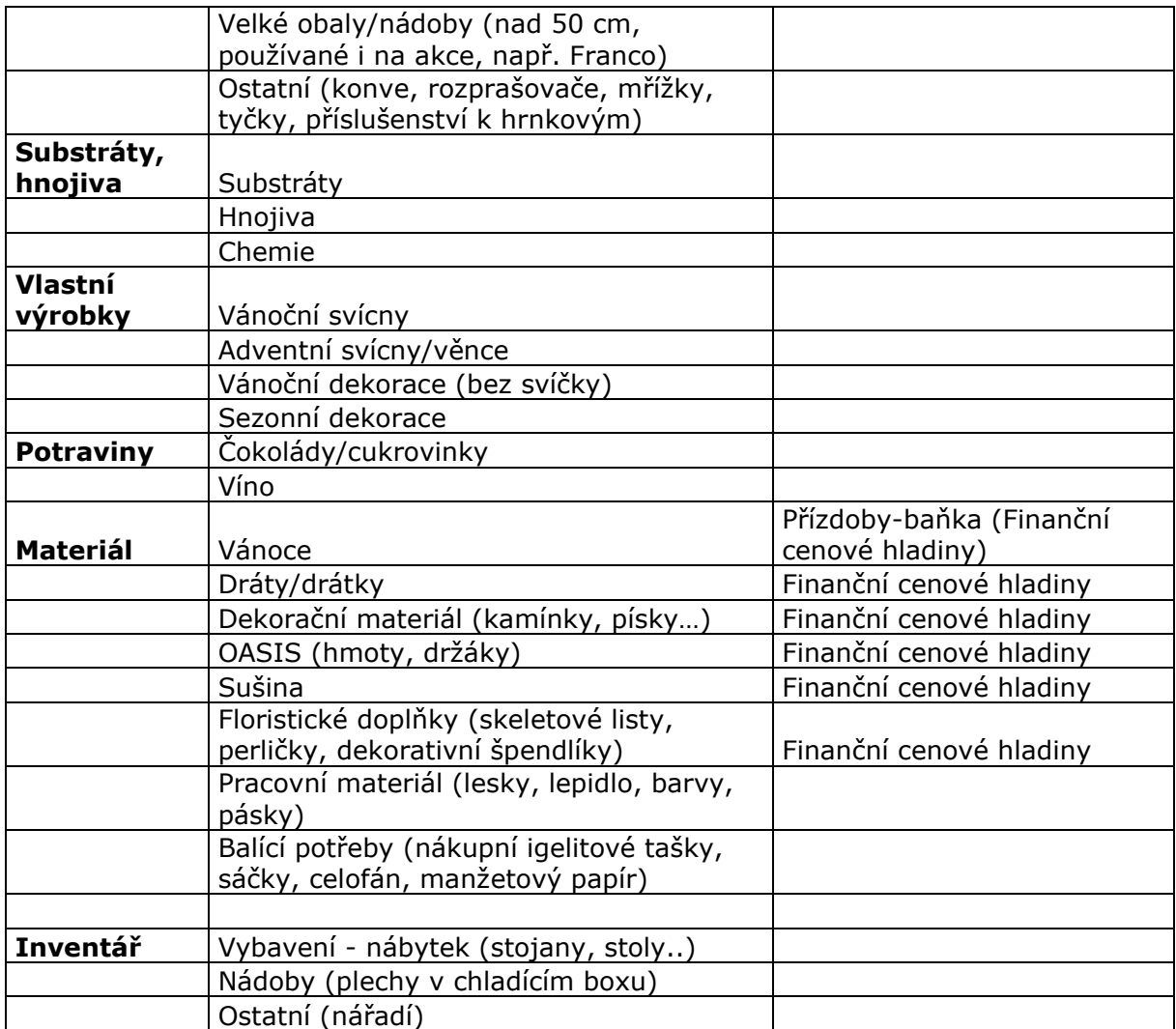

### <span id="page-44-0"></span>**4.14 Ceník**

Menu ceník je určen pro zakládání položek do ceníku, opravy údajů uvedených v ceníkové kartě zboží, přecenění, tvorbě nabídkových ceníků a jejich tisku. Je zde vedena celková databáze všech položek zboží v celém systému. Jednotlivé sklady budou evidovat pouze ty položky, které zde zavedeme – musíme tedy rozlišovat mezi ceníkovou položkou a skladovou položkou. Skladová položka je položka, která se nachází v určitých kusech na skladě, a to jak v kladném množství, záporném množství, tak v množství nula.

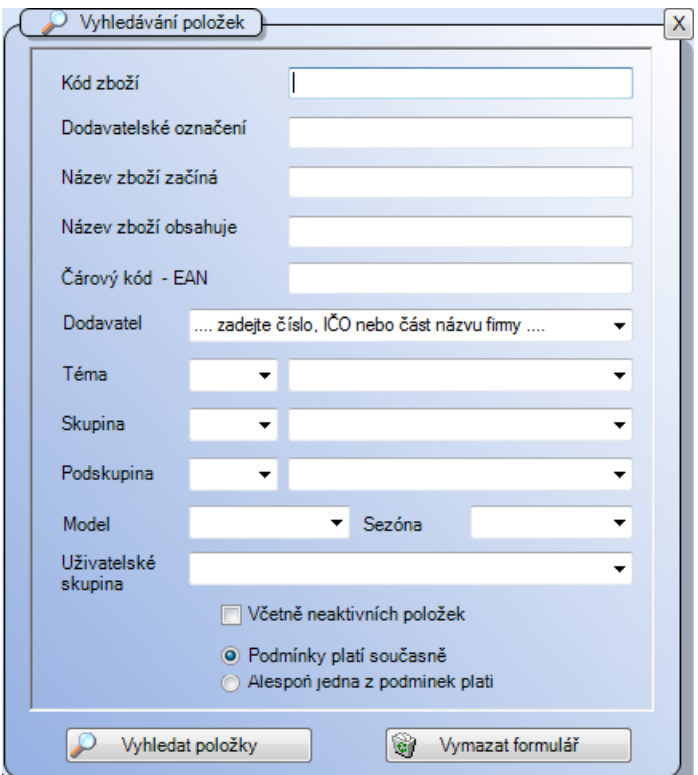

*Obrázek 5: Okno ceníku*

<span id="page-44-1"></span>Vzhledem k velikosti ceníkové databáze se pro urychlení práce s ceníkem zobrazí nejdříve okno pro bližší specifikaci zboží. V případě, že chceme zobrazit celý sortiment, nezadáváme do tabulky žádný údaj a rovnou klepneme na tlačítko "Zobrazit výběr". V opačném případě zadáme požadované kritérium pro výběr.

Vyhledávat položky je možné podle následujících kritérií – Kód zboží, Dodavatelské označení, začátek názvu (Název zboží začíná), část názvu (Název zboží obsahuje), Dodavatel, číslo nebo název tématu a skupiny. Výběr lze nastavit tak, že platí všechny podmínky současně nebo že platí alespoň jedna podmínka.

V ceníkové databázi jsou v řádcích jednotlivé položky a ve sloupcích jejich základní údaje. Zobrazit lze následující sloupce – Téma, Skupina, Podskupina, Kód zboží, Název položky, Dodavatelské označení (Dod. označení), Stav na všech skladech, skladová cena

(SC), poslední nákupní cena (NC), Sazba DPH, jednotlivé maloobchodní a velkoobchodní ceny s DPH a bez DPH (D1 – MOC s DPH, D5 – VOC bez DPH atd.), cenu v eurech/dolarech s DPH (EURO s DPH, DOLAR s DPH), měrnou jednotku (MJ), RP a AO.

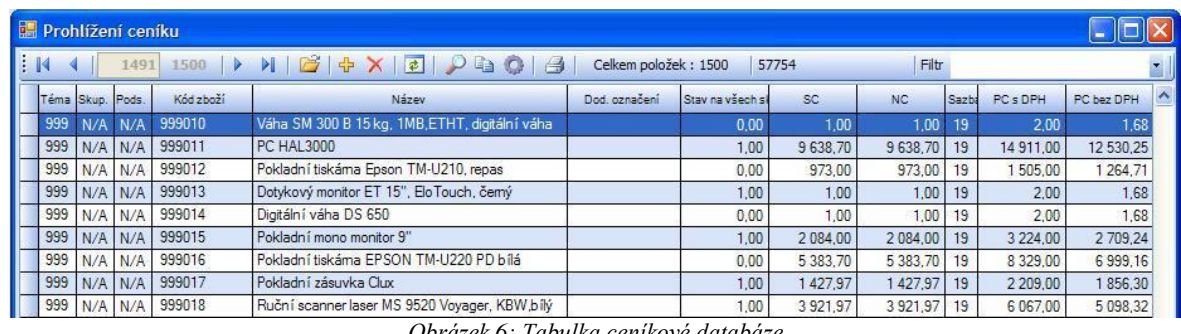

*Obrázek 6: Tabulka ceníkové databáze*

<span id="page-45-0"></span>Při prohlížení a editaci ceníkové databáze lze využít následující možnosti, stejné jako při práci s číselníky firem (horní nástrojová lišta, klávesové zkratky a tabulku po kliknutí pravého tlačítka myši). Lze využít i filtrování dle variant v pravém horním rohu pracovního okna.

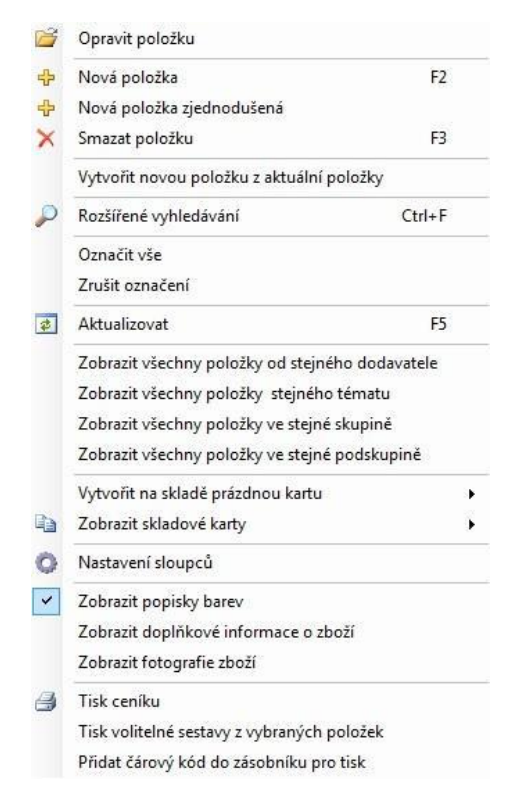

*Obrázek 7: Možnost práce s ceníkovou kartou*

<span id="page-45-1"></span>Všechny databáze, které program zobrazuje se projevují maximálně intuitivně a vstřícně směrem k uživateli programu. Při vývoji se kladl veliký důraz na správné dělení nabízených možností, smysluplnost a správnost popisu. Celý program je maximálně

přehledný a pokud uživatel není zbrklý, měl by se v programu bez větších obtíží snadno orientovat.

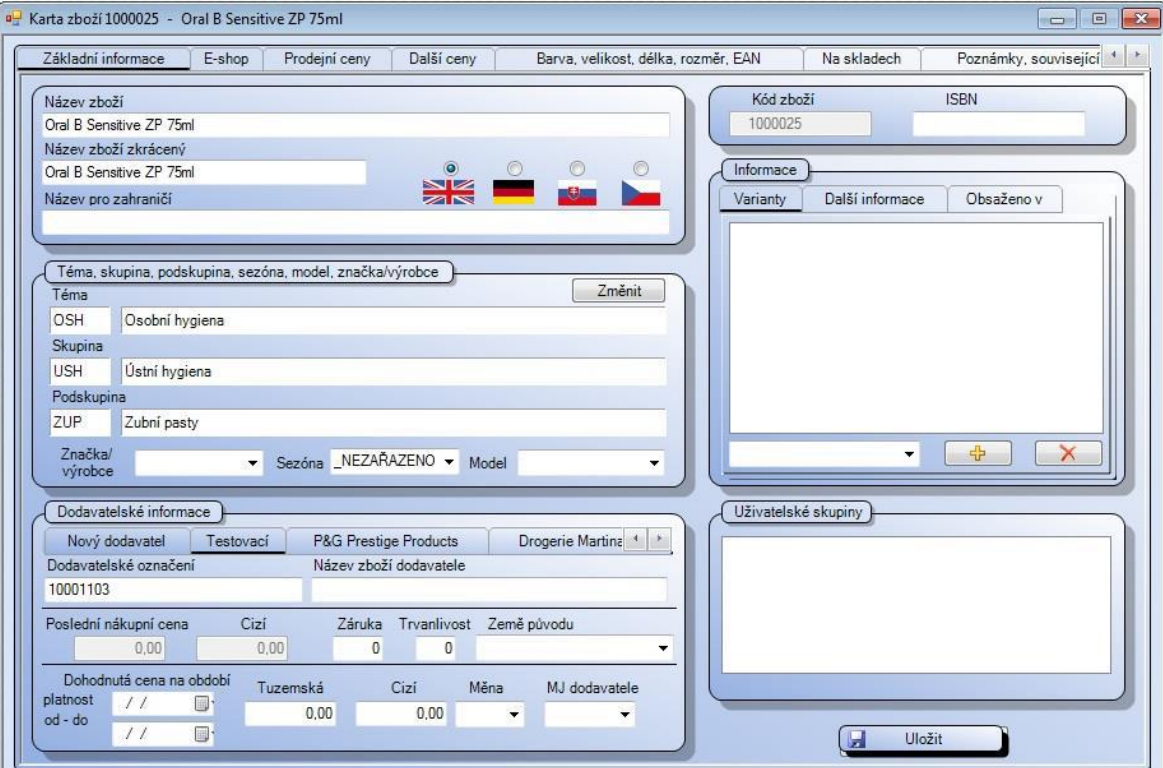

### <span id="page-46-0"></span>**4.15 Práce s ceníkovou kartou**

*Obrázek 8: Ceníková karta*

<span id="page-46-1"></span>Pro práci s ceníkovou kartou si ji vyhledáme v menu Ceník – práce s ceníkem. Kartu vyhledáme dle kódu zboží, dod. označení, EAN nebo názvu. Kartu vybrané položky lze otevřít zmáčknutím klávesy [Enter]. Karta zboží je rozdělena do 12 záložek, mezi jednotlivými záložkami se pohybujeme kliknutím levého tlačítka myši na příslušnou záložku. Záložky, které nejsou vidět, si zobrazíme kliknutím na šipku vlevo/vpravo v pravé horní části karty.

Záložka: Základní informace se automaticky zobrazuje jako první. Lze v ní opravit název položky (příp. název zkrácený a název pro zahraničí). Dále lze změnit příslušnost k tématu, skupině či podskupině, lze zde rovněž zvolit dodavatele a příslušnost do uživatelské skupiny. Pro změnu tématu, Skupiny či Podskupiny klikněte na tlačítko Změnit a vyberte nové parametry. Po změně jakékoliv položky ji uložte.

Dodavatele je možné vyhledat v poli Dodavatelské informace v záložce Nový dodavatel buď podle čísla nebo názvu, po vybrání firmy je potřeba kliknout na tlačítko Přidat. Vedle

popisku Nový dodavatel se zobrazí popisek s názvem dodavatele. Na tento popisek můžeme kliknout levým tlačítkem myši. V zobrazené tabulce lze pak zadat dodavatelské označení položky (můžeme využít při vyhledávání zboží), název zboží dodavatele, záruku, trvanlivost, zemi původu a měrnou jednotku dodavatele. Nastavují se tu také dodavatelské promo ceny za vybrané období.

### <span id="page-47-0"></span>**4.16 Příjem zboží**

Modul Příjem je, určen pro příjem zboží a operace s ním související. Není-li zboží dosud založeno v ceníku, je možné zakládat nové položky přímo z příjemky. Modul umožňuje zakládání nové příjemky i její úpravy, ať už se jedná o zboží nové nebo komisní. Je zde možné rovněž stanovit dodatečné náklady na příjemku, pracovat s vyhodnocenou komisí, spárovat příjemky s fakturami dodavatelů, či exportovat data do systémů IDES / Intrastat a další. K dispozici je celá řada tiskových sestav (Naskladněné i nenaskladněné příjemky, Tisk etiket z příjemky, Výpis dodatečných nákladů na příjemku, či Podíl jednotlivých dodavatelů na celkovém příjmu).

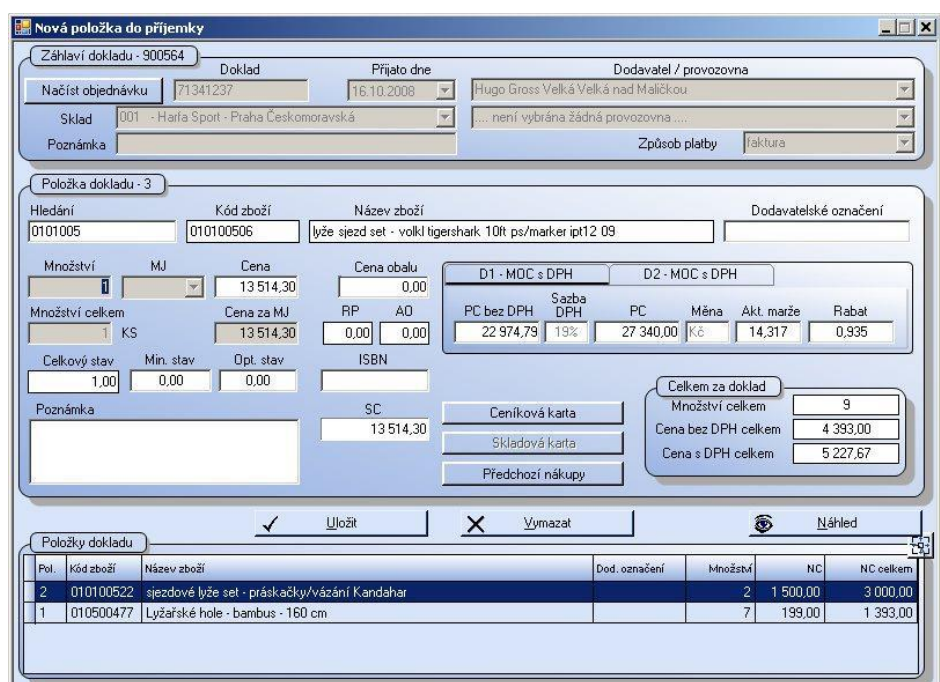

*Obrázek 9: Formulář pro vkládání nové položky*

<span id="page-47-1"></span>Při vkládání nové položky do příjemky je důležité si nejprve ujasnit, zda je tato již založena v ceníku, či nikoli. Pokud ji v ceníku již máme, v textovém poli Hledání zadáme kód zboží, případně začátek názvu (prvním znakem v poli musí být mezera), či část názvu (prvním znakem v poli musí být \*) a stisknout [Enter]. Systém nabídne všechny položky, které zapsaný text obsahují. Vybereme požadovanou položku, potvrdíme kliknutím myši nebo klávesou [Enter]. Ostatní pole se bezprostředně poté vyplní údaji z Ceníku. Nyní zadáme počet kusů v textovém poli Množství. Pokud používáme u zboží rovněž barvy, velikosti, délku a rozměr, zobrazí se ve formuláři menší okno, v němž je třeba ještě stanovit počty přijatých kusů pro konkrétní varianty zboží.

Následně z okna vyskočíme stiskem klávesy [Esc]. Podle potřeby upravíme Cenu (nákupní cena) a Prodejní cenu (PC) a položku do příjemky vložíme klepnutím na tlačítko Ulož. Před uložením položky do dokladu se můžeme podívat pomocí tlačítek na Ceníkovou a Skladovou kartu zboží a Předchozí nákupy zboží. Právě zadaná položka se zobrazí v poli Položky dokladu.

#### <span id="page-48-0"></span>**4.16.1 Dodatečný rozpočet nákladů na příjemku**

Tento modul umožňuje uživatelům systému WinShop SQL "rozpustit" související náklady na pořízení zboží (dopravné, poštovné, balné, pojištění a ostatní) přímo k jednotlivým položkám pořizovaného dokladu. Dodatečné náklady lze rozpouštět pouze k nenaskladněnému dokladu.

V poli interní číslo označíme doklad, s kterým budeme pracovat. Zapíšeme částku, kterou chceme rozpustit (případně procento o které navyšujeme cenu), vybereme roletkou důvod dodatečného nákladu. Systém posoudí možnost plného rozpuštění zadané částky (vliv zaokrouhlování a dělitelnosti) a vyčíslí případný rozdíl.

Původní a nová hodnota cen v příjemce se zobrazuje ve středním poli okna spolu s nerozpustitelným rozdílem. Samotné rozpuštění nákladů na doklad pak proběhne přičtením poměrné části nákladu ke každé nákupní ceně položek dokladu po stisknutí tlačítka Rozpustit dodatečné náklady do příjemky.

### <span id="page-48-1"></span>**4.17 Výdej zboží**

Modul Výdej je určen pro výdej zboží ze skladu, a to "na dodací list" nebo "na výdejku". Dodací list je přitom evidován jako doklad s vazbou na konkrétního odběratele. Dodacím listem lze vyskladňovat pouze zboží evidované na skladě, lze jej vyfakturovat. Výdejka je

obdobným typem dokladu jako dodací list, s tím rozdílem, že ji nelze vyfakturovat. Je totiž určena k vyskladňování zboží pro interní účely (vlastní spotřeba, odpis poškozeného zboží, skladová korekce, dary, reklamní výdej apod.).

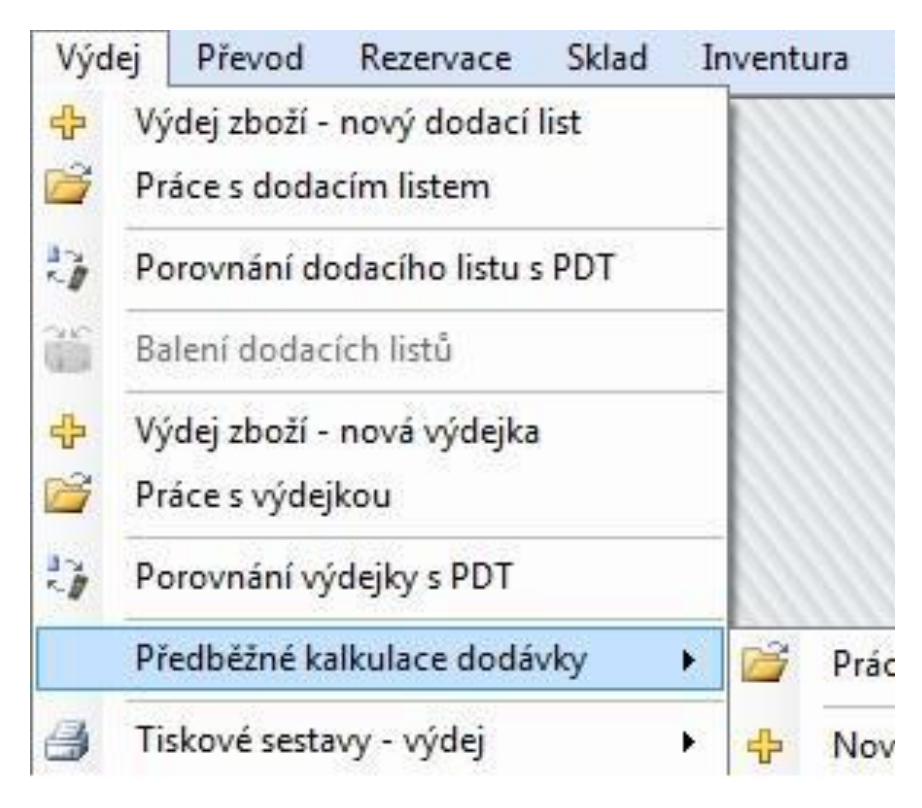

*Obrázek 10: Modul Výdej – menu*

### <span id="page-49-2"></span><span id="page-49-0"></span>**4.17.1 Výdej zboží – nový dodací list**

Při vyplňování údajů ve formuláři nového dodacího listu postupujeme obdobně, jako je tomu v případě nové příjemky. Také zde je formulář rozdělen do třech logických částí – záhlaví dokladu, položka dokladu a seznam položek do DL již vložených.

### <span id="page-49-1"></span>**4.18 Naskladnění/vyskladnění dokladu a práce s doklady**

Zde považuji za důležité vysvětlit problematiku naskladnění/nenaskladnění a vyskladnění/nevyskladnění zboží a také práci s doklady dle jeho typu. Obojí je velmi důležité pro správný chod a systému, tento přehled je velmi důležitý pro bezchybnou orientaci v systému, správné nakládání a zpracování dokladů a tím zpřehlednění a funkčnost.

#### **4.18.1 Naskladnění a vyskladnění dokladu**

<span id="page-50-0"></span>Každý z dokladů, aby tzv. nabyl platnost tak se musí naskladnit/vyskladnit. Při vyplňování příjemek, výdejek, převodek a dalších typech dokladů se doklad musí na závěr uložit. To ovšem neznamená, že doklad již plní svoji funkci. Tedy, že např. u příjemky se příjme zboží, tedy že se mi připíšou stavy na sklad. Po uložení se doklady vytvoří a následně se zobrazují ve funkci Práci s (daným typem dokladu). Vyplněná a uložená příjemka se vytvoří v sekci Práce s příjemkou, tam vidíme všechny vytvořené příjemky. Nejdůležitějším rozdílem u těchto zobrazených dokladů je to, zda je příjemka naskladněná nebo nenaskladněná. U výdejky se zobrazuje nápis vyskladněná/nevyskladněná.

Nenaskladněné příjemky jsou ty, které jsou vyplněné a uložené. Přijde-li faktura nebo dodací list, tak na jejím základě a podle položek v nich obsažených vyplním příjemku a uložím. Tu můžu následně upravovat a měnit dle potřeby, např: mohu vynechat řádek s položkou, opsat špatnou částku nebo množství. Můžu si také příjemku přichystat podle objednávky a následně ještě upravit podle reálné faktury nebo dodacího lisu. Výhodou nenaskladněných nebo nevyskladněných dokladů je ta, že se dají upravovat, libovolně mazat, kopírovat apod.

Platnost dokladu, tedy příjem, výdej nebo převod začíná až ve chvíli kdy daný doklad naskladním, nebo vyskladním, dle typu. V tu chvíli se mi v sekci Práce s příjemkou (jako příklad budeme pracovat s příjmem zboží) změní status z nenaskladněný změní na naskladněný. Od této chvíle se mi připočtou stavy z příjemky na daný sklad a program mi znemožní tento doklad jakkoli měnit nebo editovat. V tuto chvíli se doklad stává platným a ve veškeré evidenci se mi tato informace propíše. Naskladněný doklad nemůžeme upravovat. Pokud vněm však nalezneme chybu, jedinou možností, jak doklad opravit je jej stornovat. Tím se mi zase změní stavy na skladech a celá příjemky se mi stornuje. V nové příjemce chybu opravím, doklad uložím a převedu jej do funkce Práce s příjemkou, kde jej po další kontrole můžu znovu, tentokrát správně naskladnit.

Tento postup je u výdeje a převodu zboží naprosto stejný.

#### <span id="page-50-1"></span>**4.19 Převod zboží mezi sklady**

Převodky umožňují pohyb zboží uvnitř firmy, snadno tak dokladově můžeme sledovat skutečný pohyb zboží. Jedním dokladem zboží vyskladníme na původním skladě a naskladníme na skladě novém. Každá převodka se musí evidovat, fyzicky tisknout a přidávat k faktuře nebo dodacímu listu za přijaté zboží, tak aby bylo jasné, že pokud přijde zboží na sklad A, bude ve zvoleném množství položek ze skladu A převedeno na další sklady. Je zde tedy pro účetní a vedení firmy dvojí evidence – jak fyzická: vytištěná převodka přidaná k faktuře nebo dodacímu listu, tak ve formě elektronické v modulu Převod.

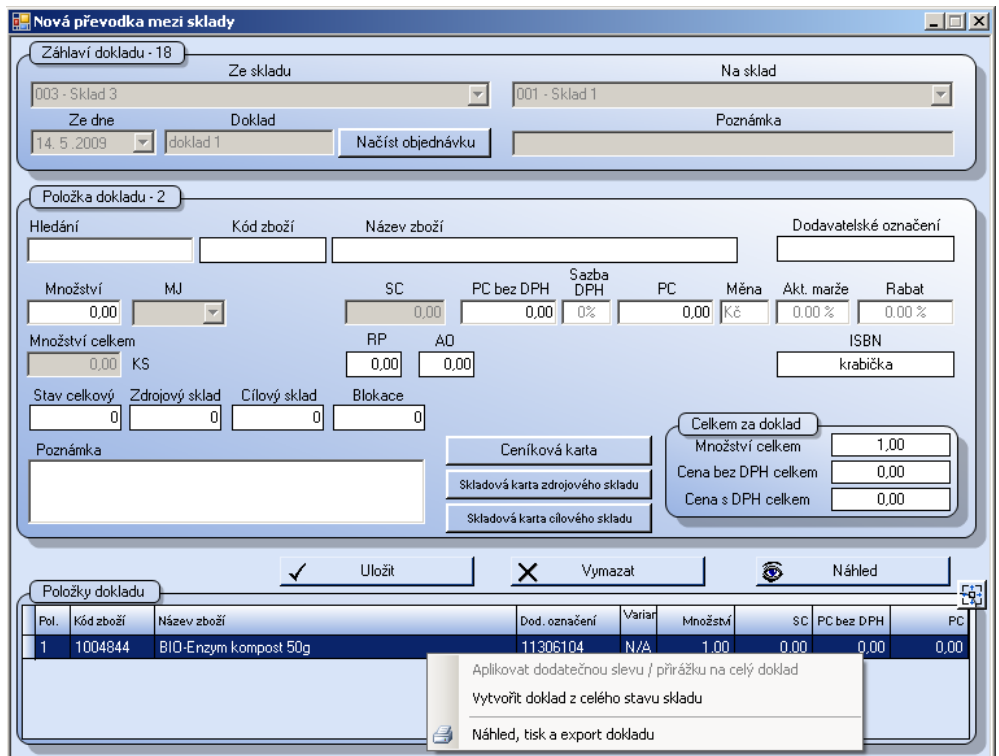

*Obrázek 11: Nová převodka mezi sklady*

<span id="page-51-0"></span>Formulář převodky je rozdělen do tří částí: Záhlaví dokladu, Položka dokladu a Položky dokladu. Ceny do dokladu se vkládají podle cílového skladu.

V záhlaví dokladu pomocí roletky vybereme v poli Ze skladu zdrojový sklad a v poli Na sklad cílový sklad. Tyto sklady nesmí být stejné. Dále můžeme zapsat doklad a poznámku k převodu zboží.

Převodka mezi sklady nabízí Pole Položka dokladu slouží k vyhledávání zboží jednotlivě. Pomocí tlačítek jsou z převodky přístupné Ceníková karta zboží a Skladová karta zboží ze zdrojového i cílového skladu. K náhledu jsou zde informativní políčka s celkovým stavem zboží, stavem na zdrojovém i cílovém skladu a o zboží blokovaném.

V poli Položky dokladu vidíme všechny položky, které jsme do dokladu již vložili. Kliknutím do volného místa v tomto poli pravým tlačítkem myši získáme možnosti kontextového menu, kde znovu můžeme vybírat s několika možností.

Jakmile převodku uložíme, můžeme ji vyskladnit nebo upravovat dle potřeby.

Každý modul nabízí možnost práce s daným dokladem. U převodu zboží to nazýváme Práce s převodkou. Tam můžeme převod zboží měnit, mazat, stornovat a vyskladňovat.

Editace a práva na práci s těmito doklady jsou určená a umožněná dle nastavených práv uživatele.

### <span id="page-52-0"></span>**4.20 Sklad**

Zboží ve skladech je možné vyhledávat podobně jako v ceníku. Vybíráme zde jeden ze skladů, jehož zboží bude zobrazeno. Pro detailnější zobrazení jen některých položek využijeme vyhledávání dle kódu, označení, názvu nebo EAN, případně další třídění nastavitelné přes roletky. Systém vždy zobrazí všechny položky, které odpovídají zadaným požadavkům. Po zadání všech podmínek vyhledávání klikneme na tlačítko:

**Vyhledat položky**. Zobrazené položky lze dále filtrovat v pravém horním rohu v poli Filtr pomocí roletky dle následujících kritérií:

- všechny položky
- stav větší než nula
- stav je nula
- stav je různý od nuly
- stav je záporný
- komisní položky
- kalkulované položky
- služby
- novinky
- výprodej
- bazar
- jen na objednávku
- poukázky
- jen označené

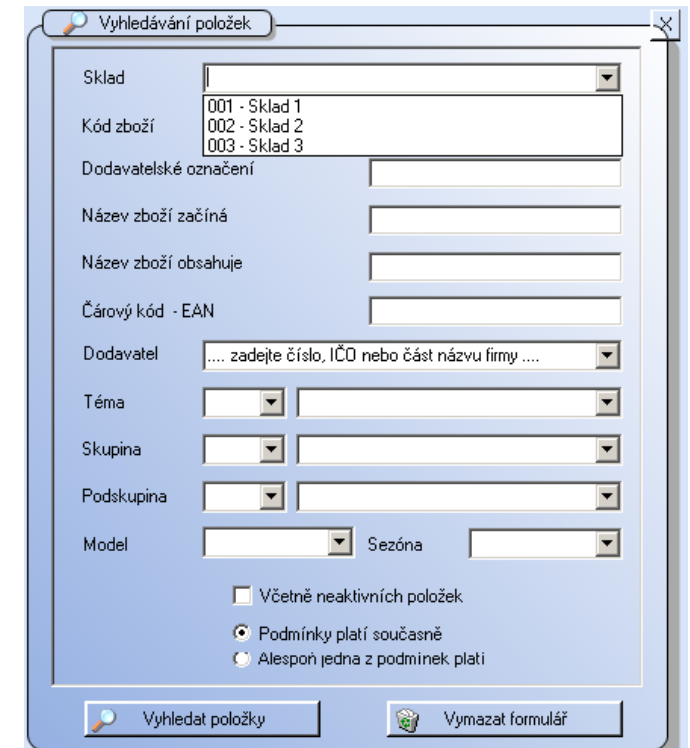

*Obrázek Obrázek 1212: Vyhledávání položek na skladě : Vyhledávání položek na skladě*

Každá kombinace barvy a velikosti konkrétní položky má svou vlastní skladovou kartu. Na skladě nemusí být evidovány všechny kombinace barev a velikostí existující v ceníku, stejně tak v ceníkové kartě nemusí být uvedeny všechny kombinace, které mají

skladovou kartu. Toto využijeme např. při dobíhání prodeje určité kombinace, kdy chceme, aby se již daná kombinace nedala objednávat.

Karta zboží ve skladu obsahuje základní informace o položce, většina z nich se přebírá z ceníkové karty. Následující informace jsou vázány přímo na skladovou kartu:

- Stav zásob na skladě; minimální a optimální stavy

- Pohyby položky – Příjmy; Dodací listy; Výdejky; Prodeje; Převodky; Rovnání skladu; Kalkulace

- Blokace, rezervace a objednávky
- Poznámka ke skladové kartě; datum vytvoření a poslední úpravy skladové položky
- Umístění zboží ve skladu

Jak již bylo vysvětleno v kapitole CENÍK. Každá položka, která je obsažena a evidována v systému WinShop SQL má vlastní ceníkovou kartu, není však pravidlem, že má každá položka i svoji kartu skladovou. Skladovou kartu mají pouze ty ceníkové položky, které byly někdy přijaty na sklad nebo ze skladu vydány.

Podoba skladové karty je o moc jednoduší oproti ceníkové kartě. Zde jsou již všechny údaje zkopírované z ceníkové karty, takže zde není potřeba nic vyplňovat.

Pokud by byly nějaké informace potřeba doplnit, je nutné je doplnit do ceníkové karty a až poté se mi doplněné informace propíšou do karty skladové.

Záložka Obecné informace obsahuje základní údaje o zboží převzaté z ceníku a informace o stavu zboží na skladě a minimálním/optimálním stavu.

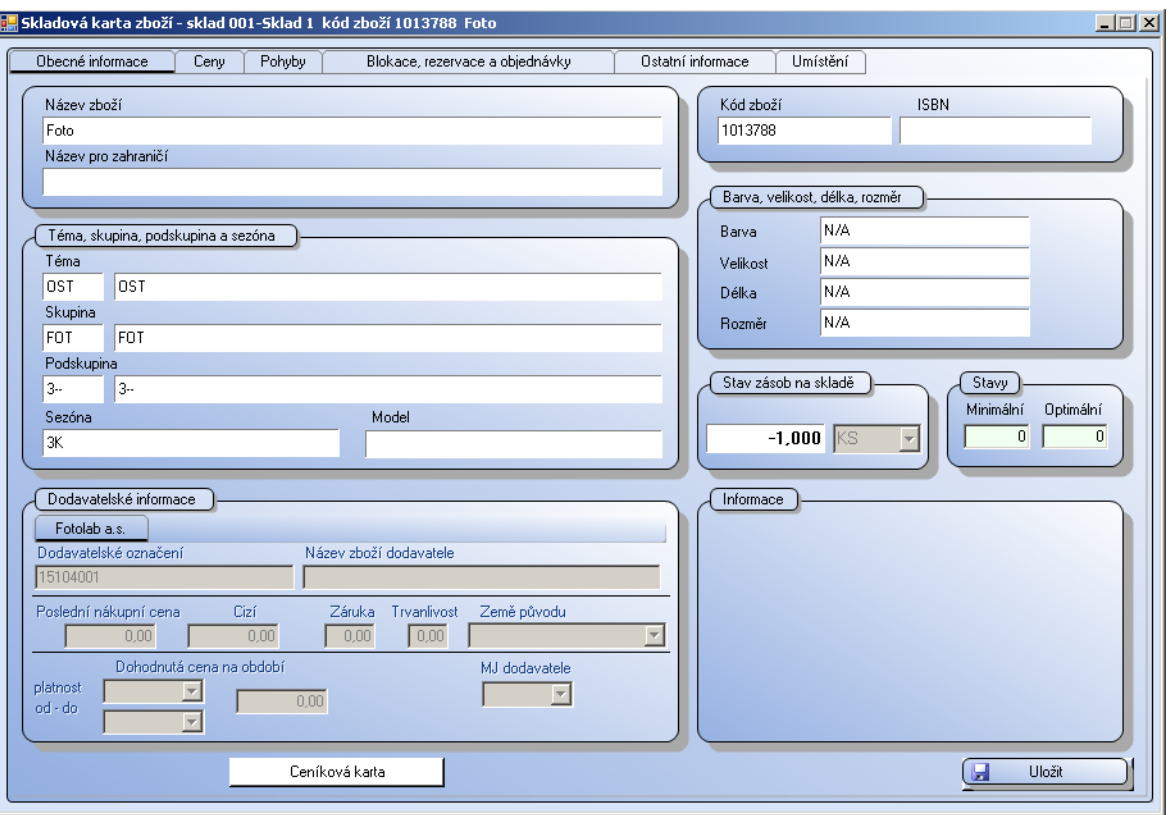

*Obrázek 13: Skladová karta zboží*

<span id="page-54-0"></span>V záložce Ceny jsou zobrazeny všechny ceny v jednotlivých cenových hladinách. Bílým pruhem je označena cena, která je výchozí pro aktuální sklad. Jsou zde také údaje o stavu zásob, skladové ceně, marži a rabatu.

Záložka Pohyby obsahuje přehled všech dokladů z pohybových databází, ve kterých je vybraná položka obsažena. Jednotlivé pohyby lze filtrovat označením příslušného políčka u popisku pohybu.

Záložka Blokace, rezervace a objednávky zobrazuje příslušné doklady s vybranou položkou, které jsou připravené pro klienty. Filtrovat zobrazené položky je možné zakliknutím jedné z nabízených možností:

- Seznam blokací zobrazí všechny nevyskladněné dodací listy a výdejky
- Seznam rezervací zobrazí se veškeré rezervace položky
- Seznam objednávek zobrazí seznam odběratelských objednávek

Předposlední záložkou jsou Ostatní informace. Ty obsahují seznam všech čárových kódů položky a v případě použití dalšího třídění i seznam dostupných kombinací barev, velikostí, délek a rozměrů. Dále jsou zde převzaté informace z ceníkové karty – brutto/netto rozměry a poznámka z ceníkové karty. Jediným údajem, který je zde možné změnit je poznámka ke skladové kartě. Ostatní položky lze editovat na ceníkové kartě.

Poslední záložka Umístění zobrazuje umístění položky ve skladě, informace o uložení a balení. Tuto záložku, respektive tento prvek společnost KVĚTINOVÝ KLUB nevyužívá, nemá regálový systém skladování zboží.

### <span id="page-55-0"></span>**4.21 Inventura**

Inventura je důležitou položkou celé implementace programu. Je jedním z hlavních důvodů, proč se společnost rozhodla pro nákup a vývoj pokladního a skladovacího softwaru. Dosavadní inventury a přehledy se dělali jako finanční objem na pobočku KVĚTINOVÉHO KLUBU. Všechno zboží se rozdělilo do několika základních skupin a počítal se co možná nejbližší odhad. Dosavadní inventura probíhala v těchto skupinách:

- Řezané květiny
- Hrnkové rostliny
- Dárkové zboží Celorok
- Dárkové zboží Vánoce
- Obaly (květináče, nádoby apod..)
- Substráty a hnojiva
- Inventář obchodu výstavní plochy a stoly, dekorace a výzdoba (neprodejné zboží)

V takovéto inventuře se majitel a vedení společnosti dopočítali pouze orientační finanční zásoby za danou skupinu. Absolutně chyběl přehled, kolik ks má jaká jednotlivá položka. Vývoj tohoto modulu byl opravdu stěžejní a náročný.

Modul je určen pro inventarizaci zboží v programu WinShop SQL. Na začátku inventury se zálohují aktuální stavy skladů, díky tomu je pak možné se systémem během inventury na dalších místech pracovat. Tento postup má pouze dvě omezení: - nově pořízené zboží po zálohování skladu **NESMÍ** být zahrnuto do inventurních soupisů - zboží vydané/prodané/převedené **MUSÍ** být zahrnuto do inventurních soupisů Po zapsání inventurních stavů všech položek systém vygeneruje inventurní rozdíly a srovná aktuální stav skladu dle těchto zjištěných rozdílů. U rozdílových položek se do pohybů ve skladové kartě zapíše pohyb "rovnání".

Umožňuje-li to povaha provozu, doporučuje se během počítání zboží a tvorby inventurních soupisů neprodávat (ze skladu, kde inventura probíhá). Snadněji se tak drží přehled, co je již do soupisu zahrnuto a co ne. Pokud toto není možné, je nutné hlídat, zda prodáváte zboží v soupise již zahrnuté či nikoli. Zboží, které v soupise započítáno ještě není, je potřeba přičíst k ostatním položkám.

#### **Základní kroky inventury:**

- 1) Uzavření všech dokladů (naskladnění příjemek, vyskladnění dodacích listů, převodek atd.)
- 2) Zkalkulování záporných položek na skladu (balíčky, receptury)
- 3) Vytvoření zálohy skladu pro inventuru
- 4) Vytvoření inventurních soupisů (možno využít soupisů z tiskových sestav)
- 5) Kontrola inventurních soupisů
- 6) Uzavření inventury **nevratná operace**

#### **4.21.1 Vytvoření zálohy skladu pro inventuru**

<span id="page-56-0"></span>Vlastnímu zahájení inventury předchází zálohování aktuálního stavu inventarizovaného skladu. Inventura pak probíhá nad zálohovaným skladem. Tento postup umožňuje zpracování inventury bez dalšího omezení prodeje.

Zálohu skladu tvoříme v menu Inventura – Záloha skladu pro inventuru. Při tvorbě zálohu je potřeba vybrat sklad, na která se vytváří záloha, a vyplnit název zálohy (pomáhá při následné orientaci při více vytvořených zálohách v systému).

Inventuru je možné dělat na vybrané položky:

- zboží od vybraného dodavatele – pro načtení použitých položek dodavatelů označíme kliknutím konkrétního dodavatele.

- vybraná témata/skupiny/podskupiny – klikneme do políčka před zvoleným Tématem/skupinou/podskupinou. Označíme-li konkrétní Téma, budou automaticky zahrnuty všechny skupiny a podskupiny, které pod toto Téma spadají. Před vybranými položkami se zobrazí zatrhávátko.

Pokud není označen žádný dodavatel ani téma/skupina/podskupina vytvoří se záloha se všemi položkami vybraného skladu.

Následně nastavíme, zda bude záloha vytvořena z vypočítaného či aktuálního stavu skladu a zda do ní chceme zahrnout neaktivní položky. Záloha vytvořená z aktuálního stavu skladu bere stav skladu, tak jak v tomto okamžiku je k dispozici. Tato varianta je rychlejší.

Druhou možností je vytvořit zálohu skladu z vypočítaného stavu. To znamená, že systém provede kontrolní funkci – přepočet stavu skladu dle pohybů. V závislosti na objemu dat a vybavení počítače může přepočet trvat delší dobu, avšak opraví případné nesrovnalosti v pohybech položek. Tuto variantu doporučujeme.

<span id="page-57-0"></span>Záloha se vytvoří po stisknutí tlačítka Uložit.

#### **4.21.2 Pořizování inventurního soupisu**

Po úspěšném vytvoření zálohy skladu je možné pořizovat inventurní soupisy. Systém umožňuje vytvořit více inventurních soupisů. Díky tomu je tvorba inventury přehlednější a jednodušeji se dohledávají chyby. Inventura se pak zpracovává ze všech nezpracovaných soupisů daného skladu.

Pokud byly někdy v minulosti vytvořeny inventurní soupisy, které ještě nejsou uzavřeny a netýkají se aktuální inventury, musí se smazat. Nový inventurní soupis se otevírá v menu Inventura – Pořizování inventurního soupisu.

V poli Záloha skladu vybereme příslušnou zálohu k danému dni. Je vhodné také vyplnit pole Poznámka, sem je možné dopsat část skladu/obchodu, kterého se zboží v soupisu týká. Při tvorbě více soupisů se pak lépe dohledávají konkrétní soupisy s položkami.

Vyhledávání je stejné jako na hotovostní pokladně nebo např. při příjmu. Tvorbu inventurního soupis je možné kdykoli zavřít. Do každého neuzavřeného soupisu lze opětovně vstoupit a upravovat ho podobně jako doklady příjemek nebo převodek.

Oprava inventurního soupisu je podobná jako oprava dalších dokladů (převodky, příjemky aj.). U položek lze opravit množství, zboží lze ze soupisu vymazat kliknutím na ikonku křížku.

#### <span id="page-58-0"></span>**4.21.3 Zpracování soupisů a uzavření inventury**

Po vytvoření všech soupisů a jejich kontrole je možné inventuru uzavřít. Po uzavření inventury bude stav na skladě srovnán na hodnotu, jakou jste zadali do inventurního soupisu, tedy na hodnotu, jakou jste napočítali. Program WinShop SQL nabízí dvě možnosti zpracování inventurních soupisů:

#### **Celková inventura:**

Zpracuje se inventura pro veškeré zboží, které je uložené v záloze skladu. Tzn., že se zpracují veškeré položky z inventurních soupisů v hodnotě zapsané do inventurního soupisu a u položek, které v nich nejsou uvedeny, bude stav položek na skladě srovnán na nulu. Tento druh inventury se používá při inventuře v celém skladu.

#### **Dílčí inventura:**

Zpracuje se jen zboží, které je uloženo v záloze skladu a současně se vyskytuje v inventurních soupisech. Je to zejména vhodné pro inventuru sezónního zboží nebo jednotlivých částí obchodu a skladu. Zboží, které v soupisech uvedeno není, zůstane beze změn.

| $\Box$ D $\times$<br><b>E. Zpracování výsledků částečné inventury skladu</b>                             |                                                |       |                |  |        |           |                  |             |
|----------------------------------------------------------------------------------------------------|------------------------------------------------|-------|----------------|--|--------|-----------|------------------|-------------|
| 001 - Sklad 1<br>Záloha skladu<br>Sklad<br>Ilnventura 17.10.08                                           |                                                |       |                |  |        |           |                  |             |
| $ z7 $ > $ $ $ $ $ $ $ $<br>H.<br>všechny položky<br>子<br>$\blacktriangleleft$<br>$\mathsf{I}$<br>Filtr: |                                                |       |                |  |        |           |                  |             |
| Kód zboží                                                                                                | Název zboží                                    | Barva | Velikost Délka |  | Rozměr | Skladem.  | <b>Inventura</b> | Rozdíl      |
| 1000001                                                                                                  | VADEMECUM Junior ZK 50ml                       |       |                |  |        | $-24,000$ | 73,000000        | 97,000000   |
| 1000005                                                                                                  | PARAXYL malinová ZP 55g                        |       |                |  |        | 9,000     | 85,000000        | 76,000000   |
| 1000006                                                                                                  | SIGNAL Kids gelová dětská zubní pastal         |       |                |  |        | 11,000    | 10,000000        | $-1,000000$ |
| 1000009                                                                                                  | COLGATE Junior Looney Tunes Zubní pasta dětská |       |                |  |        | 3,000     | 63,000000        | 60,000000   |
| 1000013                                                                                                  | COLGATE Herbal ZP 125ml                        |       |                |  |        | 12,000    | 12,000000        | 0,000000    |
| 1000014                                                                                                  | PEARMINT ZP 145q                               |       |                |  |        | 10,000    | 59,000000        | 49,000000   |
| 1000015                                                                                                  | CARLOTHERM nepěnivá ZP 100g                    |       |                |  |        | 6,000     | 10,000000        | 4,000000    |
| Zapsat rovnání skladu a uzavřít inventuru                                                                |                                                |       |                |  |        |           |                  |             |

*Obrázek 14: Zpracování výsledků inventury před ukončením*

<span id="page-58-1"></span>Před finálním uzavřením inventury systém zobrazí tabulku s výsledky inventury. Zde jsou zobrazeny stavy položek skladem, stavy inventury a případný rozdíl. Zvolením políčka: Zapsat rovnání skladu a uzavřít inventuru uzavřeme inventuru Sklad se automaticky změní na stavy položek tak, jak byly uvedeny v inventuře. Po zapsání a vyrovnání skladů se již nedá tato operace vrátit. Proto je nutná přesná a přehledná práce.

### <span id="page-59-0"></span>**4.22 Pokladna**

S výběrem konkrétního typu pokladny si společnost KVĚTINOVÝ KLUB nechala poradit od dodavatele systému Winshop s.r.o. a to kvůli bezproblémovému provozu, síle počítačové soustavy a jejich zkušenostem z jiných realizací. Požadavkem ze strany zadavatele byla pouze dotyková podoba obrazovky – monitor počítače.

Obsluha pokladny, tedy floristi v květinářství mají často ruce špinavé, mokré, a tak při neustálému kontaktu s klávesnicí nebo myší může docházet k neustálému zašpinění počítačového příslušenství a jeho možnému rozbití. Dotyková plocha také umožňuje větší přehled, rychlejší prodej a modernější vzhled oproti klasické verzi. Díky této volbě taky není potřeba zabírat pracovní plochu příslušenstvím počítače.

Implementace programu do pokladního zařízení nebyla nijak složitá. Pokladní modul úzce spolupracuje s modulem skladovým. Jednotlivé úkony a možnosti práce pouze zobrazuje ve zjednodušené verzi. Pokladní modul je především vyvíjen tak, aby sesbíraná data odesílal do modulu skladového, který s těmito informacemi dále nakládá.

Důraz byl kladen na pohodlí zaměstnanců a jednoduchost, jakým budou pokladní modul ovládat.

Modul Pokladna zajišťuje samostatný maloobchodní prodej na provozovně. Na jedné provozovně lze mít více funkčních pokladen. Vzhledem k povaze systému WinShop SQL se informace o prodeji na kase promítají do centrály okamžitě. Pro případ výpadku internetového spojení je modul pokladna schopen pracovat samostatně. Po opětovném připojení k internetu budou data odeslána na centrálu. Pokladnu lze spouštět ze tří různých míst: pomocí ikony na ploše monitoru, z levé lišty jednotlivých modulů anebo z horní lišty modulu sklad. Při spuštění se vždy musí zadat uživatelské jméno a heslo do tabulky Login.

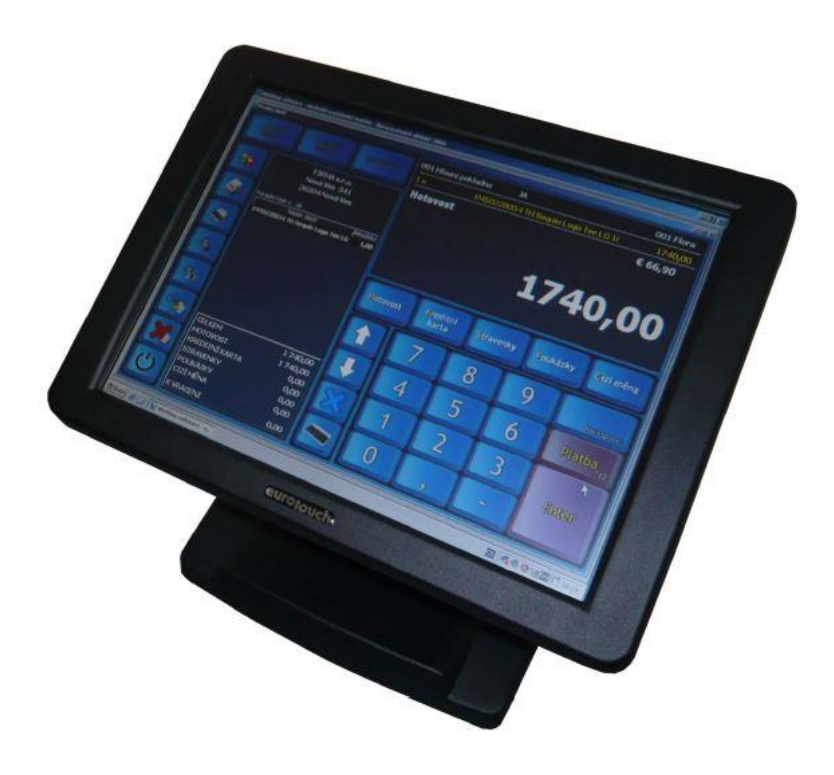

*Obrázek 15: Podoba dotykové pokladny*

<span id="page-60-0"></span>Modul pokladna kromě propracovaného postupu prodeje také nabízí funkce, které může obsluha pokladny využívat. Po stisknutí tlačítka Funkce se nabídnou tlačítka s dalšími funkcemi pro pokladnu. V závislosti na nastavení se tento seznam může v každé firmě lišit. V obrázku uvedu jako příklad jen některé funkce, pro KVĚTINOVÝ KLUB se jedná o ty nejvíce používané.

| srovnání<br>položek   | odpis<br>zboží                           | inventura                |
|-----------------------|------------------------------------------|--------------------------|
| převodka              | výdejka                                  |                          |
| slove ne<br>polemin   | sleva na<br>$-\frac{1}{10}$<br>celý účet |                          |
| střídání<br>G<br>směn | výčetka<br>platidel                      | stav<br>hotovosti        |
| vklad<br>hotovosti    | odvod<br>cízí měny                       | odvod<br>hotovosti       |
| vybrat<br>zákazníka   | storno<br>účtenky                        | tisk poslední<br>účtenky |
| otevřít<br>zásuvku    | informace<br>o zboží                     | vrácení<br>zboží         |

<span id="page-60-1"></span>*Obrázek 16:Základní informace pokladny*

**Srovnání položek –** Pomocí této funkce je možné opravit chybný stav položek na skladě. Při opravě stavu se musí spočítat správný stav všech položek z vybraného tématu. Během vytváření seznamu se nesmí prodávat, proto se doporučuje vytvářet ho před otevřením nebo po uzavření prodejny.

**Odpis zboží –** Převede vybrané položky na odpisový sklad. S tím dále pracuje koordinátor prodejny.

**Inventura –** Slouží pro provedení inventury v obchodě. Může se počítat celý obchod nebo jen položky z vybraného tématu či skupiny. Je nutné mít připravenu zálohu skladu pro inventuru.

**Poškozené, rozbité** – namarkujte zboží běžným způsobem, stiskněte tlačítko Poškozené, rozbité. Systém převede položky na sklad rozbitého zboží. Tento sklad dále zpracovává koordinátor prodejny.

**Příjemka –** vytvoří příjemku na sklad prodejny, je nutné vybrat dodavatele a zadat číslo dokladu.

**Převodka** – Vytvoří převodku na vybraný sklad.

**Výdejka** – Po vybrání odběratele vytvoří doklad výdejka.

**Sleva na položku** – poskytne zákazníkovi slevu na vybranou položku v seznamu zboží

**Sleva na celý účet** – poskytne slevu zákazníkovi na celý seznam zboží

**Střídání směn –** otevře tabulku pro přihlášení nového uživatele.

**Výčetka –** tisková sestava sloužící jako podklad pro odvod hotovosti do banky. Zadejte počet kusů jednotlivých nominálních hodnot mincí a bankovek.

**Stav hotovosti** – kdykoliv během dne poskytne informace o aktuálním stavu na pokladně. Stav můžeme vytisknout.

**Vklad hotovosti** – vklad hotovosti provádí koordinátor prodejny. Každá prodejna ke konci dne nechá v pokladně domluvený počáteční stav hotovosti, se kterou prodejna začíná den. Pokud se očekávají větší výdaje, nebo nepřítomnost koordinátora, vloží se prostředky do pokladny pro potřeby chodu pobočky.

**Výběr/odvod hotovosti –** opak vkladu – výběr hotovosti používáme na zaplacení faktur, dodacího listu nebo nákup spotřebního materiálu. Toto pouze v případě, že na prodejně není přítomen koordinátor prodejny a není možné zaplatit z provozních financí u koordinátora. Odvod hotovosti slouží k odvodu peněz z pokladny na konci dne do trezoru pobočky. Proto aby se v pokladně nehromadilo moc finanční hotovosti.

Přes všechny tyto funkce je hlavní náplní pokladního modulu zprostředkování prodeje zboží k zákazníkovi. Postup prodeje je tedy následující:

- Načtení odběratele, lze vynechat (odběratel je načten pouze tehdy, předloží-li zaměstnanci pobočky věrnostní kartu). Na věrnostní kartě sbírá zákazník body, které může následně uplatit jako slevu na celý účet nákupu.
- Načtení položek zboží
- Aplikace slevy na položku či na účtenku zaměstnanci mohou poskytnout slevu ve výši 10 %; 20 % a 50 %, přičemž sleva 50 % je pouze zaměstnanecká.
- Platba uzavření účtenky. Systém umožňuje výběr z různých typů plateb:
	- o H hotovost
	- o K kreditní karty
	- o C cizí měna
	- o S stravenky
	- o P poukázky
- Tisk účtenky Po vytištění účtenky je kasa opět připravena pro další prodej.

### <span id="page-62-0"></span>**4.23 Ukončení implementace**

Po dokončení implementačních prací v modulech skladu a pokladny bylo zapotřebí seznámit vedení zadavatelské společnosti s funkcemi jednotlivých modulů. Bylo domluveno vícedenní školení v prostorech dodavatelské společnosti WinShop s.r.o., protože k tomu mají odpovídající vybavení, prostory a hardware se softwarem, který umožňuje fiktivní procesy a prodeje na kterých je možné odzkoušet nastavení modulů a správnost implementovaných informací.

Nahrávání dat – tedy implementace do modulu skladu je běh na dlouhou trať – praktická část diplomové práce zmiňuje a popisuje pouze část z nich. Na celý proces a zadávání informací musí být pohlíženo s maximální pečlivostí a kontrolou. Jednotlivé data a části implementace se dají upravovat a měnit, ale to by pouze zdržovalo a prodlužovalo celou instalaci a vývoj programu. Proto je nutné pečlivě a raději vícekrát kontrolovat data, než se nahrají do systému.

Ukončením implementačního procesu a získání dovedností po školeních je možné vyzkoušet program v reálném provozu.

#### <span id="page-63-0"></span>**4.24 První spuštění – pobočka Vysočanská**

Začátkem března 2020 se vedení společnosti a dodavatel systému rozhodli pro první – ostré, ale zároveň testovací spuštění na pobočce ve Vysočanech. Zvolení této pobočky bylo pro vedení jasnou volbou, protože na ni nebyl kladen zákazníky takový nápor jako na pobočky ostatní, a tak při spuštění nové verze systému vlastně nebyly zaměstnankyně pobočky pod takovým tlakem, jako v případě jiných, kde stojí i několik zákazníku za sebou a chtějí být rychle odbaveni.

"Ostré" spuštění tomu říkáme, protože systém poběží už v plnohodnotné verzi a v režimu naostro. Veškeré kroky příjmu, výdajů, převodů a prodejů je zaznamenáváno tak, jak bude fungovat na ostatních pobočkách ve standartním provozním režimu. A současně "Testovací režim" to nazýváme protože, jsme software spustili pouze na jedné pobočce, a to z důvodu, abychom postupně eliminovali a odstraňovali případné chyby, které mohou se spuštěním nového softwaru nastat.

Nejsložitější na takovémto spuštění je motivace zaměstnanců, kteří mají s novými věci a postupy vždy strach, že něco pokazí, že se něco nenaučí, případně mají problém s tím, že se mají něco nového učit. Je důležité v takovýchto změnách se zaměstnanci mluvit, vysvětlit jim, že systém je stavěn tak, aby hlavně i jim usnadnil práci, pomůže s administrativou a snaží se o to, aby prodej květin a dárkového zboží byl směrem k nim a zákazníkovi co nejjednodušší. I z toho důvodu se zadavatel a dodavatel systému domluvil na asistenci v podobě pracovníka –

vývojáře pokladního a skladovacího modulu, který bude jako asistent prodeje pomáhat s novým systémem floristkám na pobočce.

Dodavatelem softwaru byl společnosti KVĚTINOVÝ KLUB poskytnut pracovník, který bude po dobu 3 dnů asistovat floristům s pokladními operacemi a v dobách, kdy na pobočce nebude zákazník je bude proškolovat ve funkcích pokladního modulu.

Současně s tímto probíhá v kancelářích pobočky školení koordinátora obchodu. Ten je školen manažerem společnosti, který veškeré moduly a operace spoluvytvářel s dodavatelskou společností.

S testovacím režimem se počítá přibližně půl roku, tedy do konce měsíce června. Velkým náporem na systém a na zaměstnance bude období "silných" jmen v kalendáři, kdy je v květinářství několika násobný odběr a prodej květin a dárkového zboží.

Stejně tak se v jarních měsících rezervují a domlouvají svatby. Některé jarní se už budou realizovat a veškeré tyto jarní svatby se budou v rámci testování softwaru ze všech poboček přesouvat na pobočku do Vysočan.

# <span id="page-64-0"></span>**4.25 Vize společnosti KVĚTINOVÝ KLUB**

Vizí společnosti KVĚTINOVÝ KLUB je spuštění systému v konečné podobě po doladění všech jeho chyb kolem poloviny roku 2020. Systém by následně měl poskytovat a zobrazovat všechny přehledy a statistiky, které byly účelem jeho nasazení. Společnost věří, že zavedením toho systému zpřehlední celé své podnikání a poskytne větší organizaci a přehled ve stavech zásob a materiálu. Software by měl bez větších problému usnadnit prodej obsluze pokladny a jeho široké využití, rychlost a intuitivní nastavení pomůže zaměstnancům i s dalšími pracovními povinnostmi administrativního charakteru.

Představa je taková, že na konci roku již bude mít společnost KVĚTINOVÝ KLUB celkový přehled o svých zásobách a zboží, systém bude fungovat bez pravidelných zásahů dodavatele, transferové můstky pomohou účetnímu oddělení s převodem potřebných dokladů k jejich další práci. Obecnou vizí je zjednodušení a zpřehlednění celkového dění ve společnosti a zjednodušení prodeje a komunikace ve vztahu k zákazníkovi, odběratelům i dodavatelům.

Pokud by systém fungoval správně a dle představ majitele. Je ochoten investovat do otevření dalších poboček a rozšiřovat tak portfolio sítě KVĚTINOVÉHO KLUBU. Zatím zůstává zprovoznění programu a jeho funkčnost na prvním místě v hlavě majitele a vedení společnosti.

### <span id="page-65-0"></span>**5. Výsledky a diskuze**

Diplomová práce přinesla rozřešení a přehled o skladových a pokladních systémech, které jsou dostupné na českém trhu. Charakterizovala kritéria, která jsou nutná pro správný výběr takového programu. Je třeba kritéria a požadavky přizpůsobit zadavatelské firmě, která takovýto software poptává. Výsledkem práce je implementovaný a spuštěný nový software, který aktuálně běží na jedné pobočce vybrané společnosti, která takovýto systém nutně potřebovala. Nový systém doposud nepřehlednému systému administrativy, počtu a druhů zásob, způsobů prodeje, přesunů zboží apod dal nový a přesný přehled a informace, které jsou k bezpečnému, přehlednému a ekonomickému chodu podniku zapotřebí.

Výsledkem implementace bude zdraví a přehledný podnik, který v online podobě a pomocí softwaru poskytne vedení veškeré potřebné informace. Po odzkoušení první spuštěné verze bude stejný systém implementován a na další pobočky společnosti.

Díky zpřehlednění všech vnitřních procesů může společnost také dále a více věnovat část všem svým standartním aktivitám a prodejům, ale nový získaný a ušetřený čas může ještě více směřovat na oblíbené zájmové činnosti a podpory směrem k městům ve kterých působí.

### <span id="page-66-0"></span>**6. Závěr**

Diplomová práce se zabývala implementací pokladního a skladovacího softwaru. Takovýto typ softwaru má obrovské využití a potenciál. Lze jej přizpůsobit a vyvíjet dle potřeb žádajícího malého nebo středního podniku, veřejných institucí, neziskových organizací, lze jej přizpůsobit nejen pro zboží a položky, ale taky pro služby a informace. Mohou ho tedy využívat i informační centra a úřady ve městech a obcích. V praktické části byly definovány kritéria a potřeby důležité pro správný výběr pokladního a skladovacího systému a byl popsán a vypracován přehled dostupných skladových a pokladních systémů dle zvolených kritériích. V práci také charakterizuji přehled funkcionalit a dostupné funkce a možnosti využití pokladního a skladovacího modulu.

Na základě vícekriteriální analýzy variant byl vybrán vhodný dodavatel takového systému pro mnou vybraný podnik KVĚTINOVÝ KLUB, který nejen na Šumpersku, ale i v Praze spolupracuje s místními zájmovými skupinami, nabízí floristické kurzy a podporuje veřejné zájmy a aktivity města a obcí, ve kterých působí. Květinový klub jsem vybral, protože potřeboval zpřehlednit veškeré pohyby a stavy zboží na skladech. Do této doby tato společnost měla pouze orientační představy a informace o stavu zboží. Neměla konkrétní přehled o stavu zboží a počtu položkách, kterými disponují.

Implementace v takovémto rozsahu je velice náročná jak časově, tak orientaci, tak na potřeby zajistit všechny potřebné informace v maximální správnosti. KVĚTINOVÝ KLUB kvůli implementaci softwaru zpřehlednil a získal informace o stavech, počtech a druzích typů jeho zboží.

Testovací "ostrý" režim, který aktuálně běží na pobočce ve Vysočanech dokazuje to, že nasazení a zpřehlednění systému bylo správně zvolenou volbou. Nejen, že majitel a vedení společnosti má větší přehled o dění zboží na pobočce, může také lépe statisticky vyhodnocovat prodeje, zajišťovat objednávky a rezervace zboží, tak mohou sledovat jednotlivé přesuny zboží na cestě mezi pobočkami tak ke konečnému zákazníkovi.

KVĚTINOVÉMU KLUBU vč. jeho zaměstnanců tedy nový implementovaný pokladní a skladový systém usnadňuje práci nejen směrem k zákazníkovi, kdy urychluje a zpřehledňuje prodeje, ale také pomáhá s administrativní činností, která je nezbytná k veškeré evidenci a chodu takového malého podniku.

Pokud testovací režim bude probíhat bez problému, bude v následných měsících systém implementován i na ostatní pobočky společnosti. Tím se maximálně zpřehlední celé

fungování společnosti. Skladový modul bude rozlišovat jednotlivé sklady, avšak vedení společnosti a pověření pracovníci uvidí aktuální stavy, pohyby a prodeje z jednoho místa v online režimu, tak jak bude ve skutečnosti probíhat.

Cílem diplomové práce je ukázat a implementovat program, který umožní širokému spektru podniků, veřejným institucím, úřadům, ziskovým i neziskovým organizacím maximálně zpřehlednit celý chod konkrétní firmy. Firmy a organizace se tak budou moci bez problému věnovat svým činnostem a nebude je navíc zaměstnávat administrativa a agenda, kterou musejí vykonávat, pokud podobný software nemají a nevyužívají.

# <span id="page-68-0"></span>**Seznam použitých zdrojů**

FERGUSON, Andrew. A History of Computer Programming Languages. Brown Computer Science (online). 2000, 2004 (cit. 2018-03-17). Dostupné z:

http://cs.brown.edu/~adf/programming\_languages.html

KOCH, Miloš a Viktor ONDRÁK.Informační systémy a technologie. Vyd. 3. Brno: Akademické nakladatelství CERM, 2008. ISBN 978-80-214-3732-6.

LAZECKÝ, Přemysl. Microsoft Excel & VBA: Co je VBA. 98Excelvba.estranky.cz (online). 2007 (cit. http://www.excelvba.estranky.cz/clanky/tipy-triky-navody/co-je-to-vlastnevba.html

LEITNER, Gerhard. The Furute home is Wice, Not Smart: A Human-Centric Perspective on Next Generation Domestic Technologies. 1. Switzerland: Springer International Publishing, 2015. ISBN 978-3-319-23093-1

MONEKOSSO, Dorothy, Yoshinori KUNO a Paolo REMAGNINO, ed. Intelligent Environments: Methods, Algorithms and Applications. London: Springer, 2009. 211 s. ISBN 1849967911.

PALÁSTHY, Juraj. Von Neumannova schéma. O škole (online). Slovensko: medias media, s.r.o., 2008-2018, 2010, 21.4.2010 (cit. 2018-03-17). Dostupné z:

http://www.oskole.sk/?id\_cat=2010&clanok=6405

PAVLOVSKÁ, Marta. KIKS: Programovací jazyk.Kabinet informačních studií

a knihovnictví (online). 2010 (cit. 2018-03-17). Dostupné z:

http://kisk.phil.muni.cz/wiki/Programovac%C3%AD\_jazyk

PRINCLÍK, Jan. Stručný úvod do historického vývoje programovacích jazyků.Proexperty.cz (online). 2013 (cit. 2018-03-17). Dostupné z: http://www.proexperty.cz/16-it/25-strucnyuvod-do-historickeho-vyvoje-programovacich-jazyku

ŘÍHA, Michal. Seznámení s pokladními systémy. Dostupné z: https://www.pokladny.com/ SIXTA, J., MAČÁT, V.: Logistika, teorie a praxe. 2005.

PERNICA, P.: Logistický management. 1998

PROCHÁZKA, V. 1963, Příruční slovník naučný, II. díl, G-L. Nakladatelství Československé akademie věd, Praha

LAMBERT, D. M. -STOCK, J. R. -ELLRAM, L. M. Logistika. 2. vyd. Praha: Computer Press, 2000. 589s. ISBN80-7226-221-1

MASARYKŮV NAUČNÝ SLOVNÍK, lidová encyklopedie všeobecných vědomostí, díl III. Praha 1927

UNIVERSUM, 2000 – všeobecná encyklopedie, Praha 2000

LÍBAL, V. KUBÁT, J. ABC Logistiky v podnikání. 1. vyd. Praha: Nadatur, 1994.282 [www.mmspektrum.com/clanek/nejcastejsi-problemy-v-rizeni-skladoveho-hospodarstvi](http://www.mmspektrum.com/clanek/nejcastejsi-problemy-v-rizeni-skladoveho-hospodarstvi)